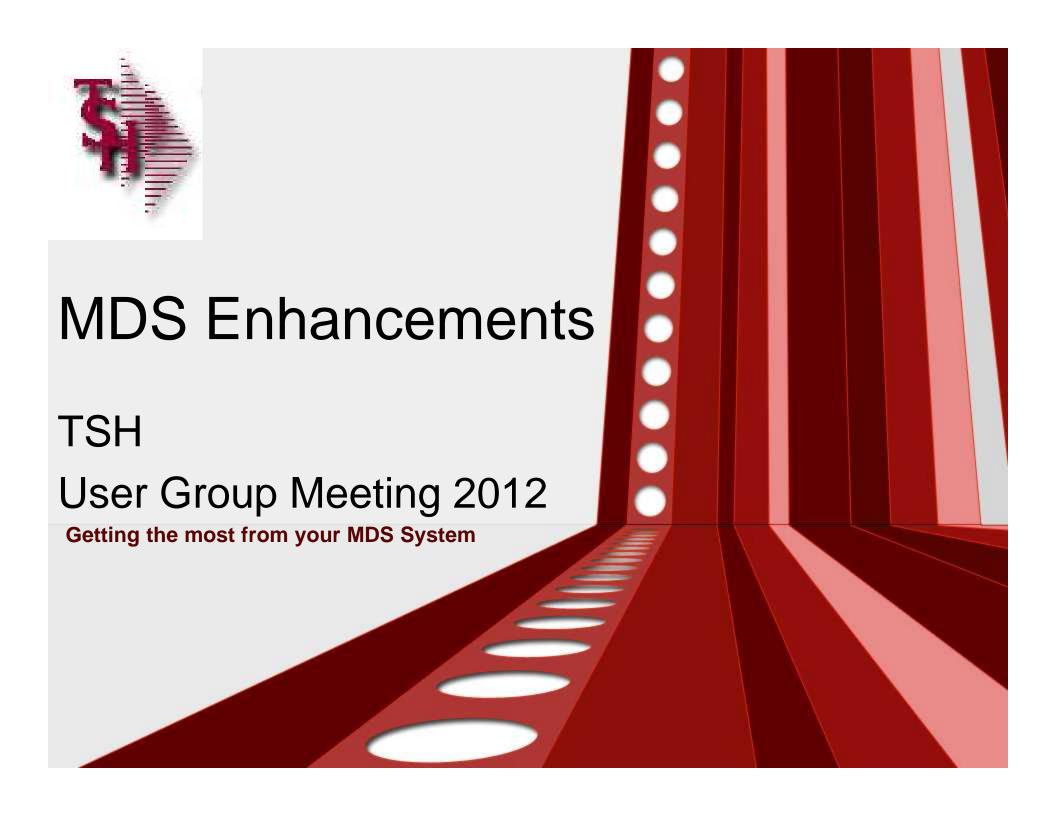

# Cases Completed By System Area

# **MDS Base Modifications**

| Accts Payable    | 7  |
|------------------|----|
| Accts Receivable | 7  |
| General Ledger   | 2  |
| Inquiries        | 7  |
| Inventory        | 11 |
| File Maintenance | 12 |
| Order Entry      | 30 |

| ODBC           | 2  |
|----------------|----|
| Purchasing     | 7  |
| Pricing        | 7  |
| Remotenet      | 1  |
| Reporting      | 9  |
| General System | 22 |
| System Utility | 12 |

136 Cases Updated this Year

# Customer Requested Enhancements

Total
Customer
Cases
Updated

| Case  | Description                                                                                                    |  |
|-------|----------------------------------------------------------------------------------------------------|--|
| 12280 | Create Program to Convert Invoices to pdf/excel/word docs                                                                                               |  |
| 12205 | Add Option to look up a PO by item# on the Purchase Order and Receiving Form                                                                            |  |
| 12191 | Create utility program to automatically email any report from a menu                                                                                    |  |
| 12226 | Add a search button to the Detailed A/R Inquiry to do a lookup on Invoice or Release#                                                                   |  |
| 12328 | Create a Utility program to convert a Lot product to Non-Lot                                                                                            |  |
| 12478 | Modify Order Entry and PO Entry to not allow new orders for Inactive Vendors                                                                            |  |
| 12143 | Add option to CUSTOMER/SHIPTO - for a custom shipping/pack label format                                                                                 |  |
| 12193 | Add an option to SSS to allow a new setting on a field that says whether or not to print a "User doesn't have permissions to update this field" message |  |
| 11901 | Add the Total Order Cost and GP to OE, OM, Quotes, VE and CM                                                                                            |  |
| 12222 | Modify the Pricing Audit to show both the Cost for Pricing in addition to the Cost of Goods on each audit line                                          |  |
| 12216 | Pandemic System to manage inventory that is pre purchased                                                                                               |  |
| 12380 | Add a License Name field to the Customer Maintenance to go along with the License# and Exp Date.                                                        |  |

# **New Customer Tools** TSH User Forum Online Training Videos Updated Guides Updated Data Dictionary

# **New Customer Tools**

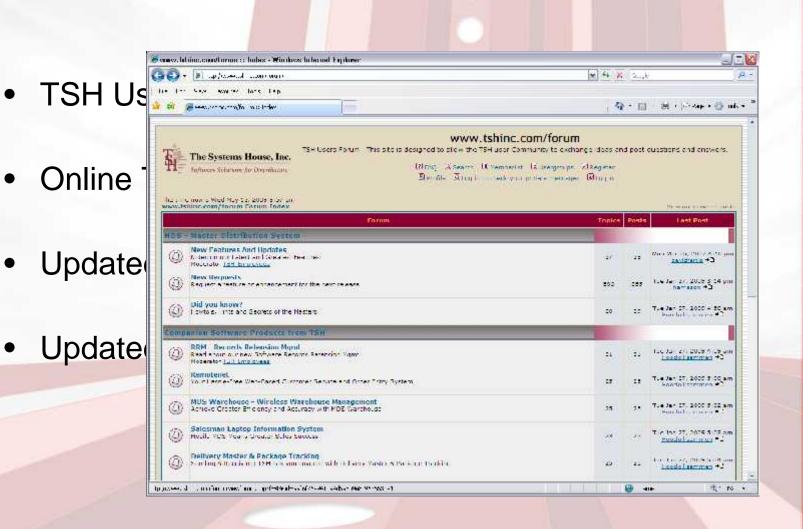

# **New Customer Tools**

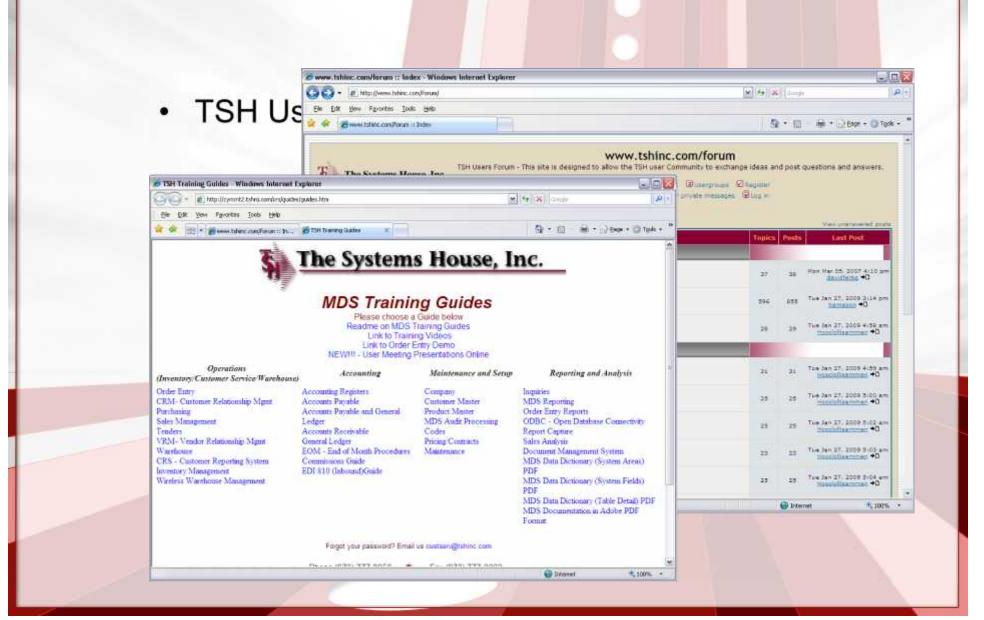

## **New Customer Tools**

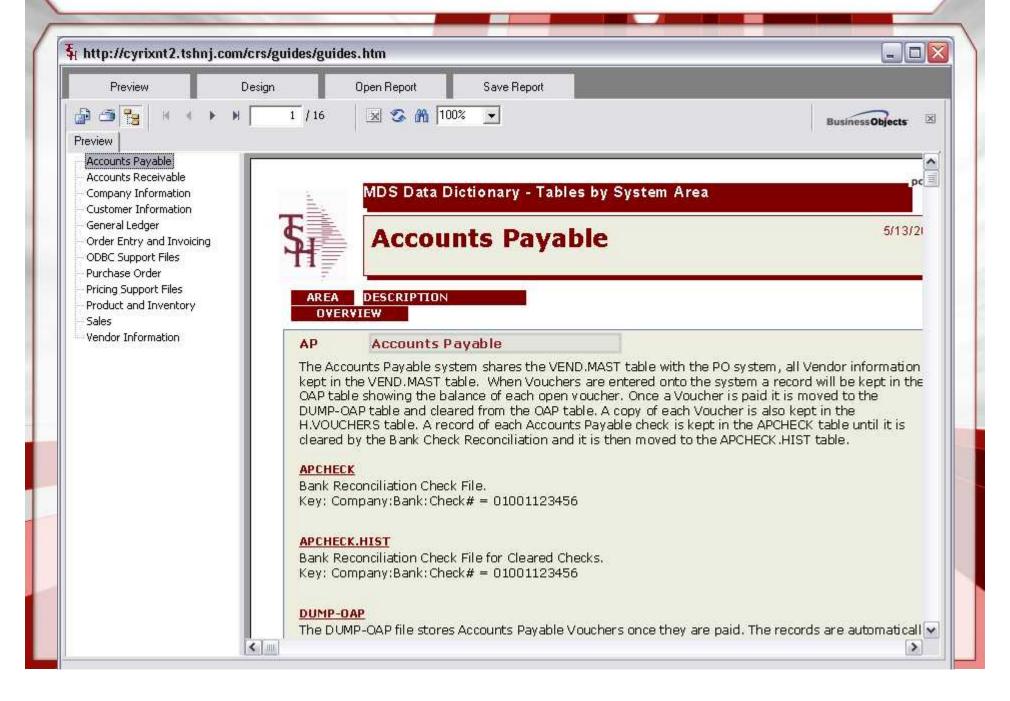

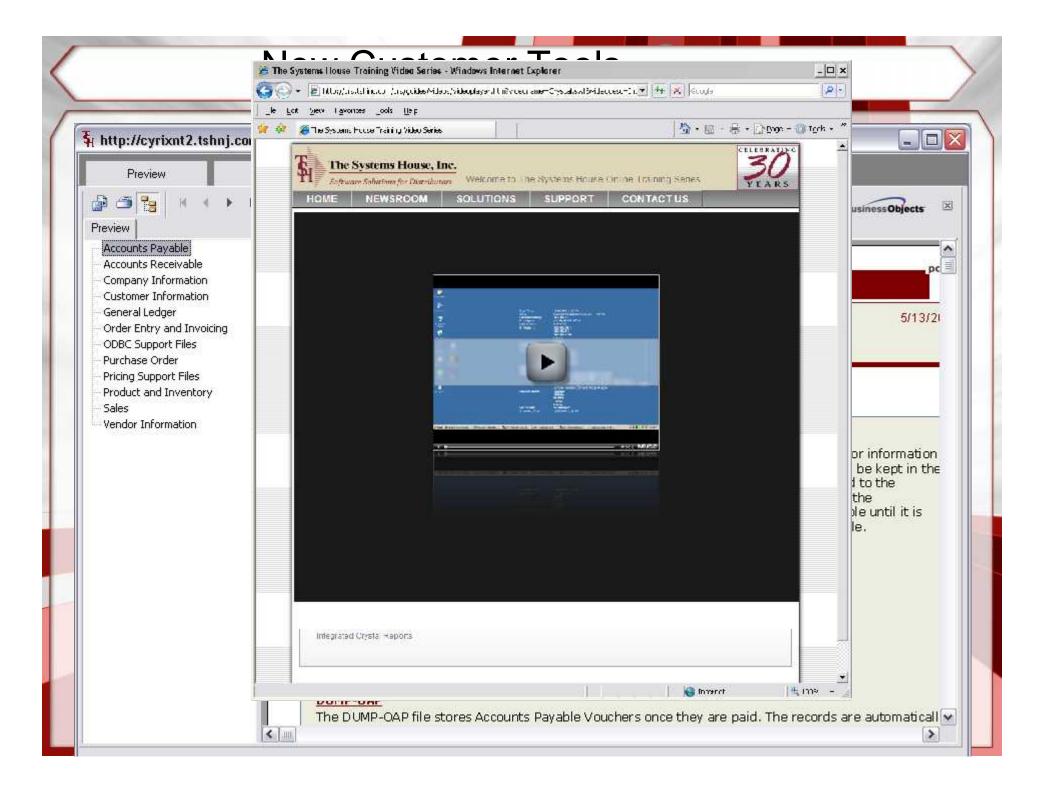

# **New Capabilities Added**

#### □Accounts Payable

- ❖ Add a field to Company Maintenance for A/P for Default Merchandise Amount.
- ❖New ACH Authorization/Hold maintenance screen with drill to detail check inquiry
- ❖Modify the ACH Authorization program to check for Code "CA"
- ❖ Modify the ACH Check Print to allow checks to be voided individually

#### □ Accounts Receivable

- ❖Modify the A/R Statement to have an option to sort the Statement by Shipto.
- ❖Modify Cash Entry to show the operator that created the Batch.
- ❖Modify the Statement Print for the option of printing Credits or not.
- ❖Create a Deposit Ticket print for A/R Cash.

#### ☐General Ledger

❖Modify the Sales Journal Entry to summarize instead of one for each Tax Jurisdiction

#### **□**Inquiry

- Modify the Customer Check History inquiry to add a search button
- ❖Add a search button to the Detailed A/R Inquiry
- ❖Modify the Order and PO Inquiries to change the background colors on the Cost field.
- ❖Modify the Customer Price Inquiry to show a "\*" if the special price is from Price.1.
- ❖Add option to Executive Inquiry to view Daily Balance History
- Add Counts and Totals to the GL History Inquiry

#### □Order Entry

- ❖Add option to CUSTOMER/SHIPTO for a custom shipping/pack label format
- ❖Add the Total Order Cost and GP to OE, OM, Quotes, VE and CM.
- Modify Customer Maintenance to add a field for Ship Complete.
- Modify the Replenishment Assignment screen to only show those closed in the last 30 days.
- ❖Add Alert to Operator (by customer) when ordering a product that has no special pricing (Price.1)
- Modify One Step Order processing to have a flag that says whether or not to affect inventory.
- ❖Add Print Date and Print Time to the Pick Ticket.
- ❖Modify the RA Form to print the Return/Non Return indicator and reason code description
- Create a new Excel Quote download that will use Crystal Reports instead of Excel templates.
- Drop Ship PO changes: Update header fields to PO automatically from Order Maintenance
- Modify the Shipping Update to allow you to void a Shipment.
- Change the Price Hold review screen to show Orders on Price Hold.
- Add Fax Administrator and send a confirmation email to the fax administrator.
- ❖Pharmaceutical Mods: add Reorder labels are 1.5 by 1 inches.

Example: Zebra Trans Matte 2000

#### Purchasing

- ❖ Add a printer form# to the Warehouse file for the PO Receiving Form.
- ❖ Add Option to look up a PO by item# on the PO Receiving Form Reprint/Inquiry
- Add a field to Vendor Master for Number of Days to Consider Short Dated warn during receipt.
- Show the Account number from the Vendor file on the P/O Header screen.
- Show comment lines as highlighted on the P/O line item screen.
- Modify Receiver Inquiry, Detail PO, Voucher Entry to allow scanning of Vendor Packing slips and other documentation to be scanned in.
- Modify Receiving form to show open or show as blind (no quantity) based upon flag in warehouse
- ❖ Add a new field to Warehouse Zone Maintenance for Replenish at Receipt.

#### ■ Inventory

- Modify the Inventory Audit update to also update a new field for Time of transaction.
- Create a Utility program to convert a Lot product to a Non-Lot product and vice versa.
- Create a new Replenishment Reprint in Crystal.
- Modify the Quick Count system to allow adjusting of serial number items.
- Modify the Replenishment Acceptance screen to show the transfer quantity in Case Qty instead if Stock Qty.

## ☐ Inventory – Continued

- Add option to cycle count to only create tags for products with onhand
- Modify the Stock Status Report to have an option for which cost to use.
- Modify Credit Memo Maintenance to have an option to choose the default location based on Primary or Bulk location.

#### Pricing

- Modify the Pricing Audit to show both the Cost for Pricing in addition to the Cost of Goods Sold on each audit line.
- Modify the Pricing Audit to display the price and costs in external format
- Change pricing to handle new options to PARAM(65) cost source for cost+pricing
- Add Customer Price Inquiry to Price.1 Maintenance.
- Modify Order Entry to not allow override for Contract Detail Pricing unless you have a specific Operator Processing code.
- Add an option to the Parameter table for : "Drop Ship PO Cost Override"
- Add Customer Price Inquiry to the Release Maintenance Line Input screen.
- Add the Rebate Amount to the Pricing Audit Screen

#### ☐ General

- Add option for "User doesn't have permissions to update this field" message when a user doesn't have operator access to a field."
- ❖ Modify the form.archive purge and archive to store the path where you move the pdf
- Modify SSS to show the User who is currently locking a record
- New Grid Lookups: for Product, Customer, Vendor
- Create a maintenance for Lookup Options to control the content of the grid Lookups.
- Add new Quick Search Menu to Main Menu
- ❖ Add Credit Card Processor Support for 3dsi (3 Delta Systems Gateway)

#### □ Reporting

- Add MDSE Amt and Total Cost to the Releases not Billed report.
- ❖ Add a column for Drop Ship PO# to the Customer Open Orders to Excel report
- Create Invoice Register in Crystal. Show both sales GP% and actual GP%.
- Modify the Sales Tracing to Excel to add formatting for Excel 2007
- Create a new REBATE.FORMAT table. Modify the Sales Tracing export to allow entry of the Rebate Format and format columns based on the selected format
- Modify the Open Backorder Report by Vendor to show Drop Ships separately from Vendor On Order.

- Ability to Send ACH payments to vendors
- Eliminates Paper
- Adds Additional level of approvals before creating file
- Sends EDI 820 Remittance Advice to Vendor as well
- Note: the checks are cut so they will show on AP as paid –
  but will not hit the bank so it's the equivalent of physically
  printing a check and holding it.
- Parameter based Normal ACH will not have the additional step

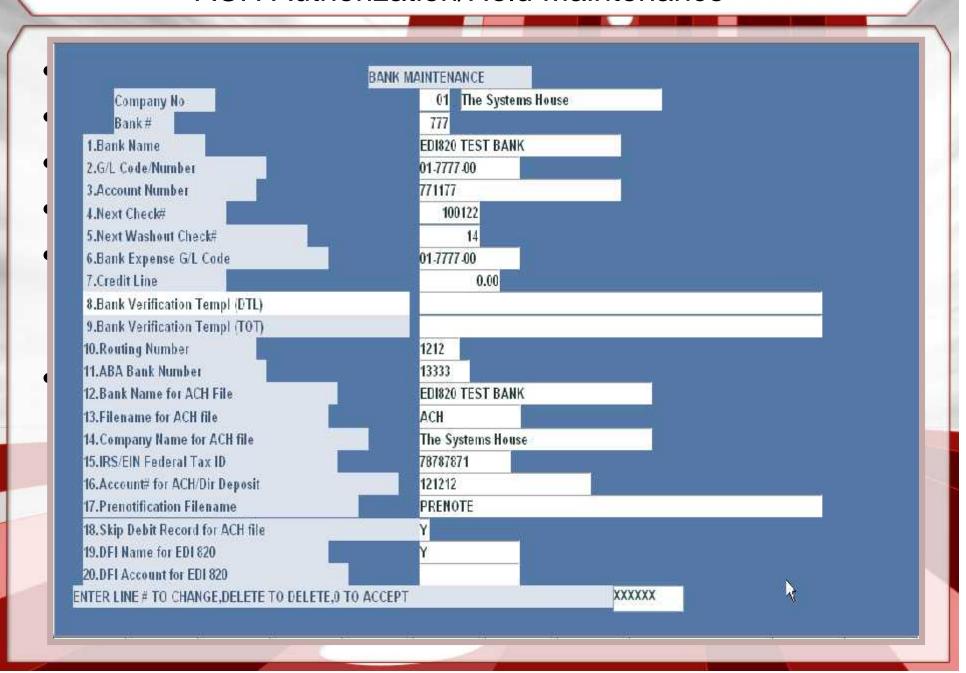

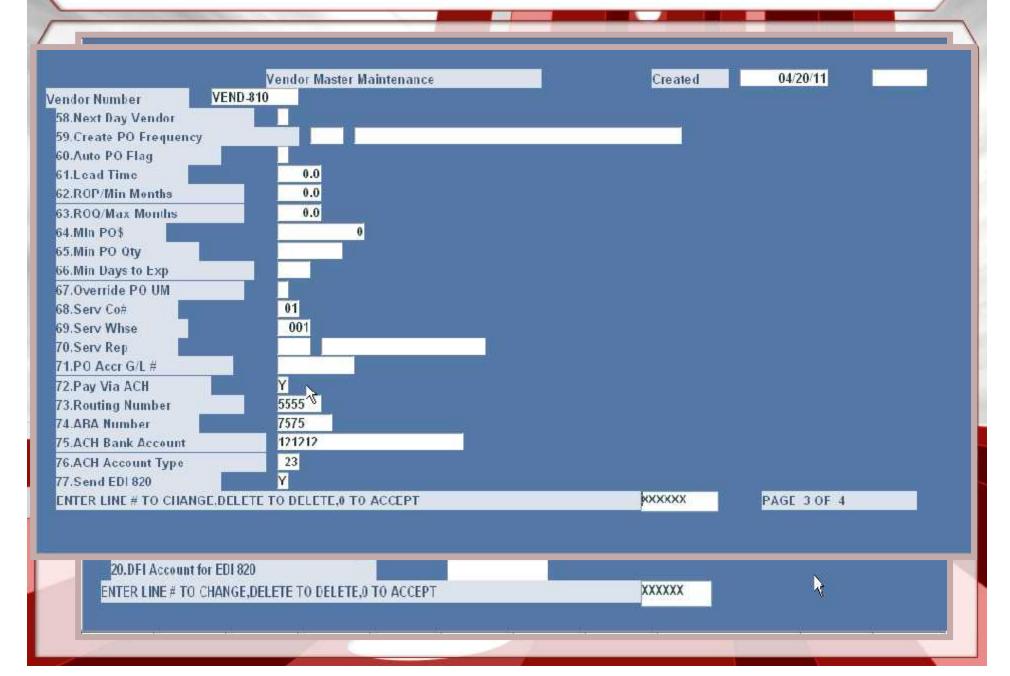

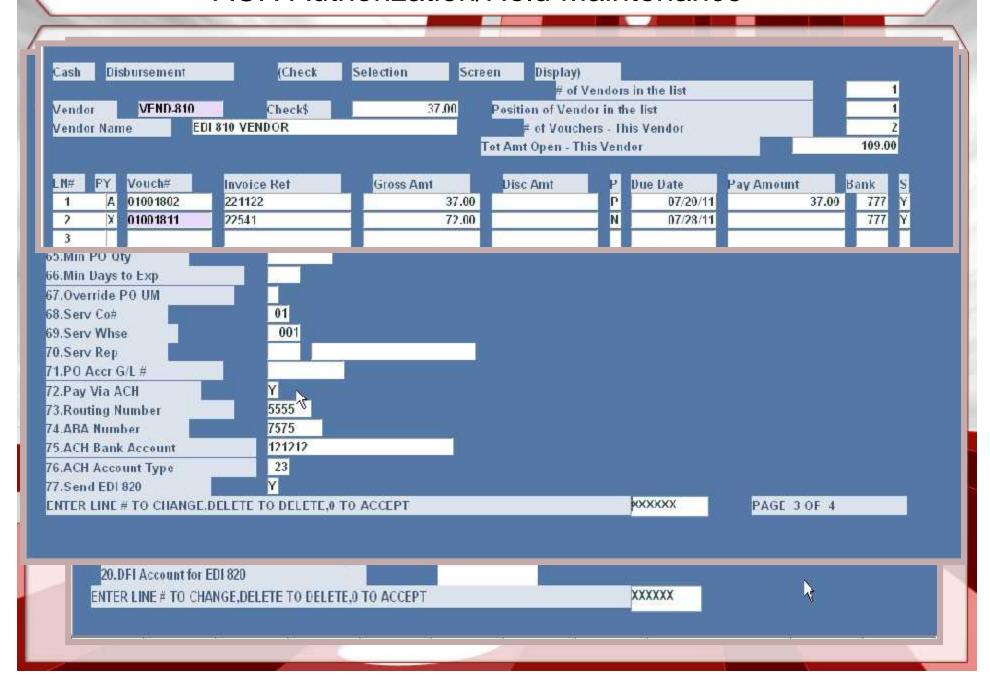

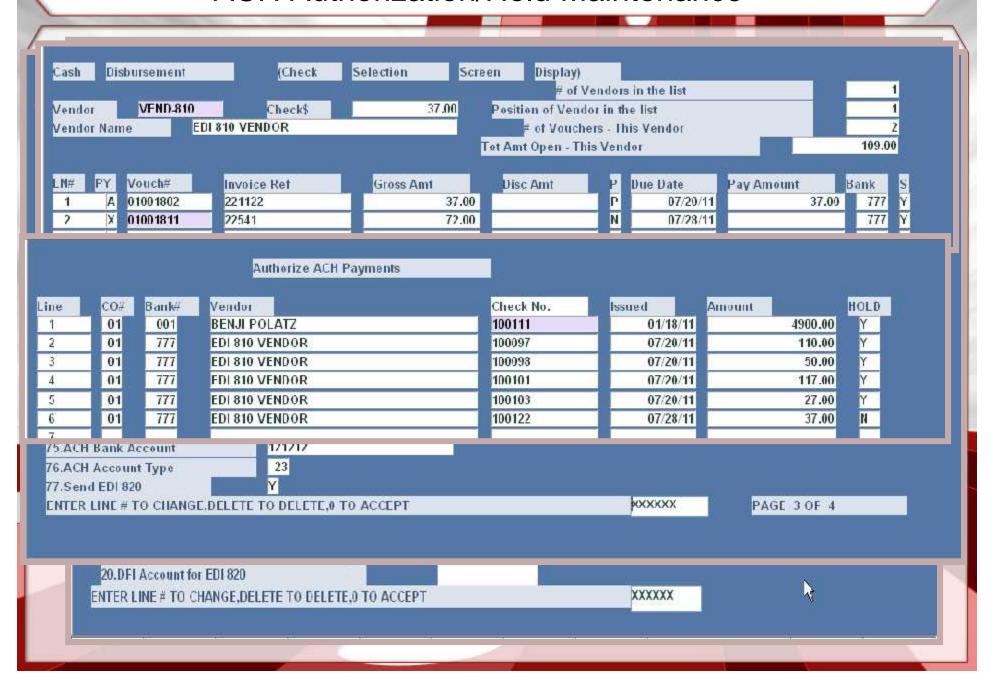

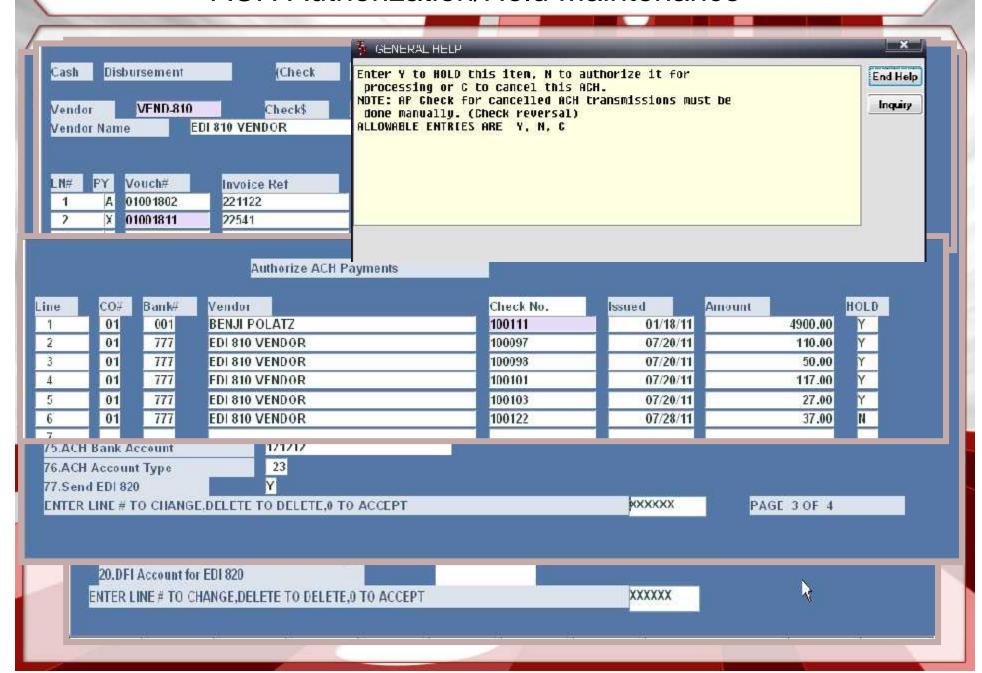

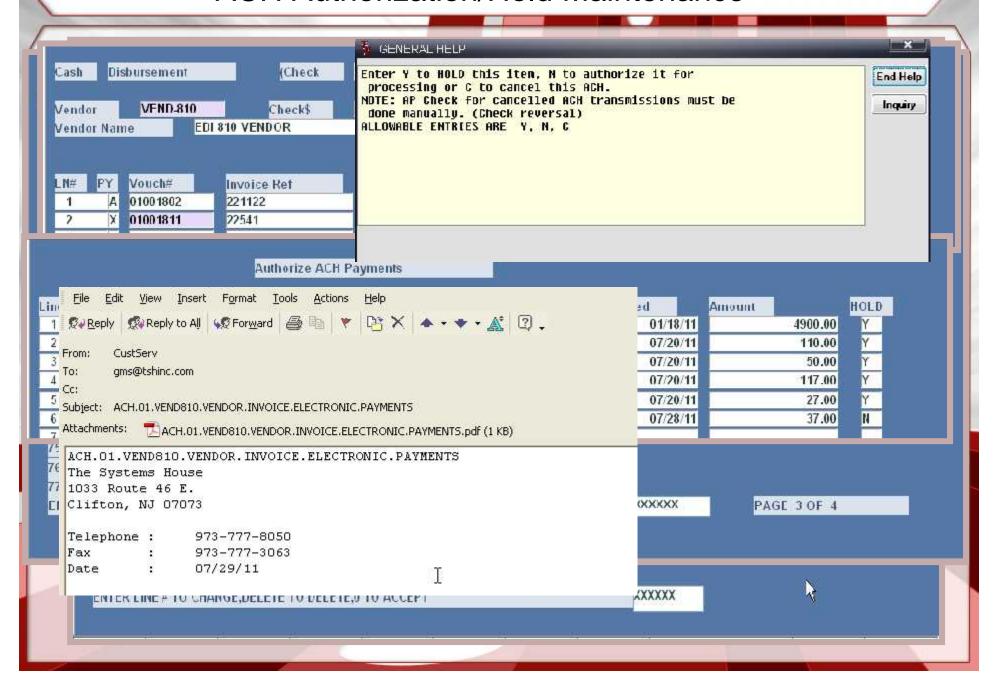

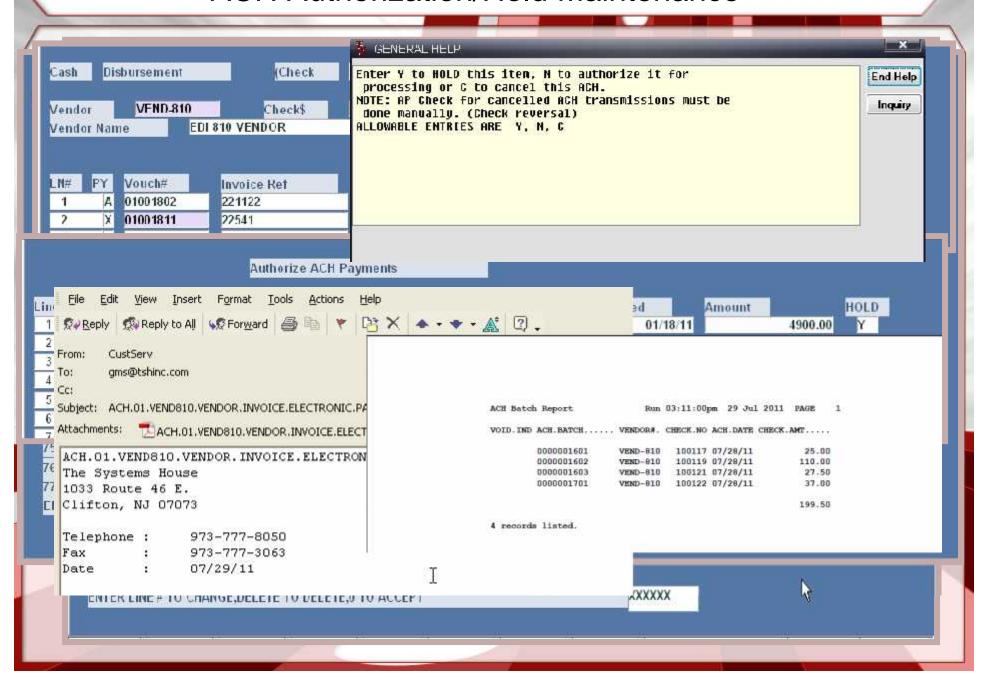

The cost is taken from the product master file based upon the parameter record and can be overridden during order entry.

The Color indicates different cost conditions:

H6- Orange to visually separate the the cost field

H7- Green if the cost is manually overridden H8- Purple if the cost has changed since the last sale

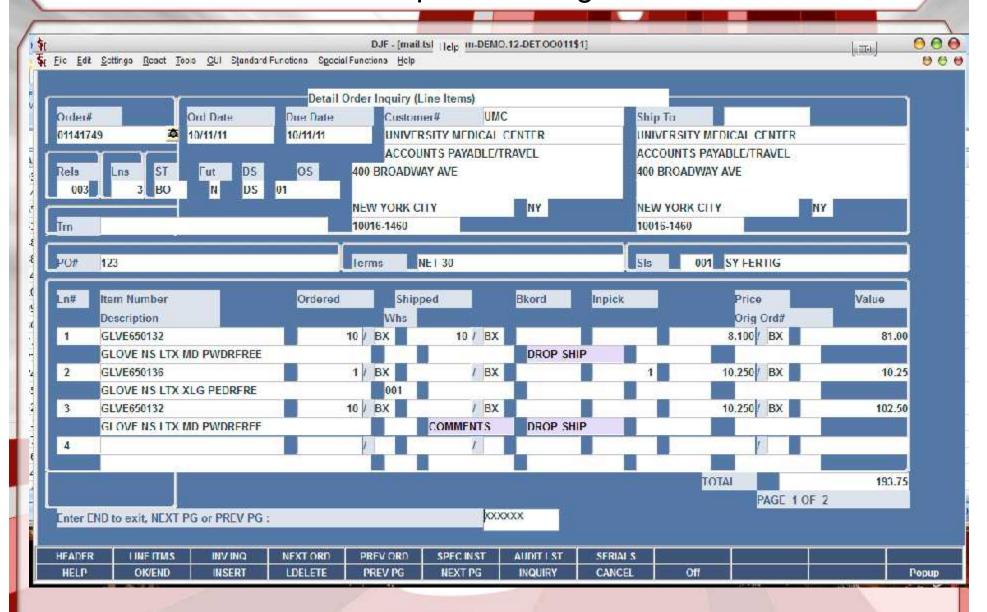

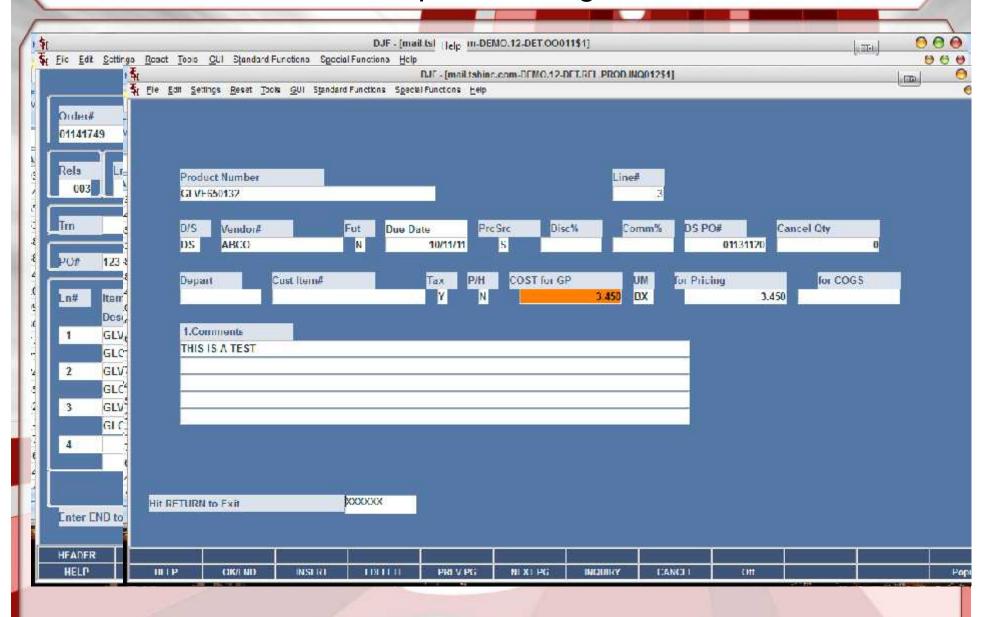

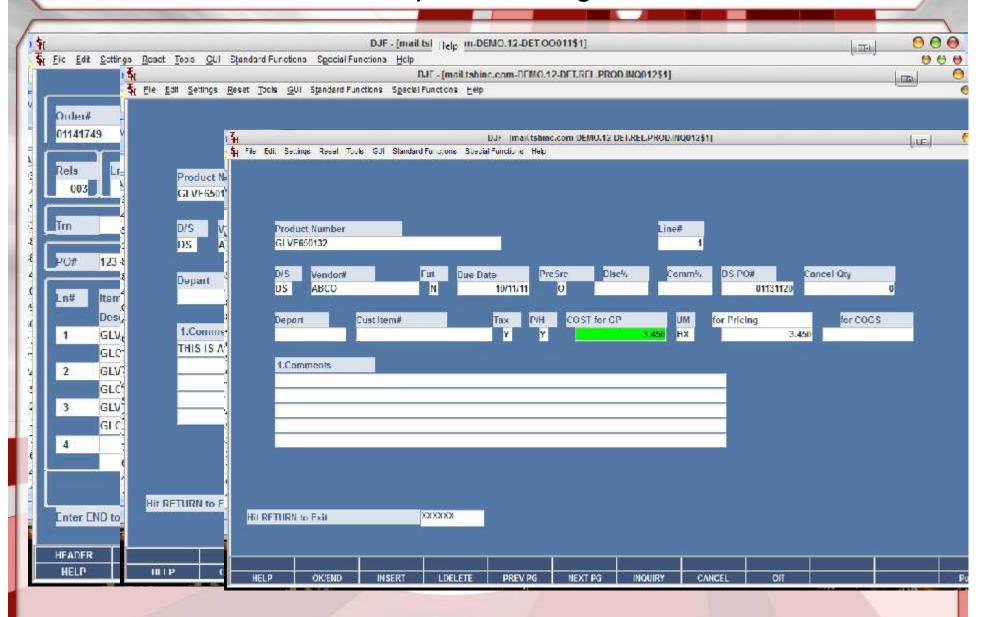

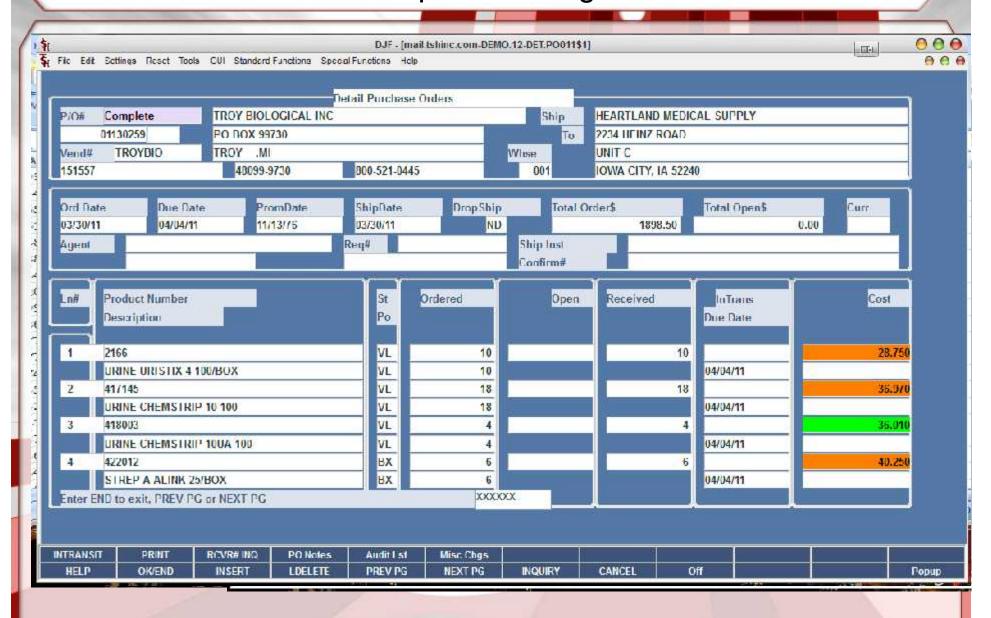

Optional Templates

- Picking / Packing Slips
- Shipping Labels

**Options By** 

- Customer
- Ship To

Used for

- Multiple Companies
- Shipping on behalf of your Customers
- Acting as a fulfillment center for online retailers

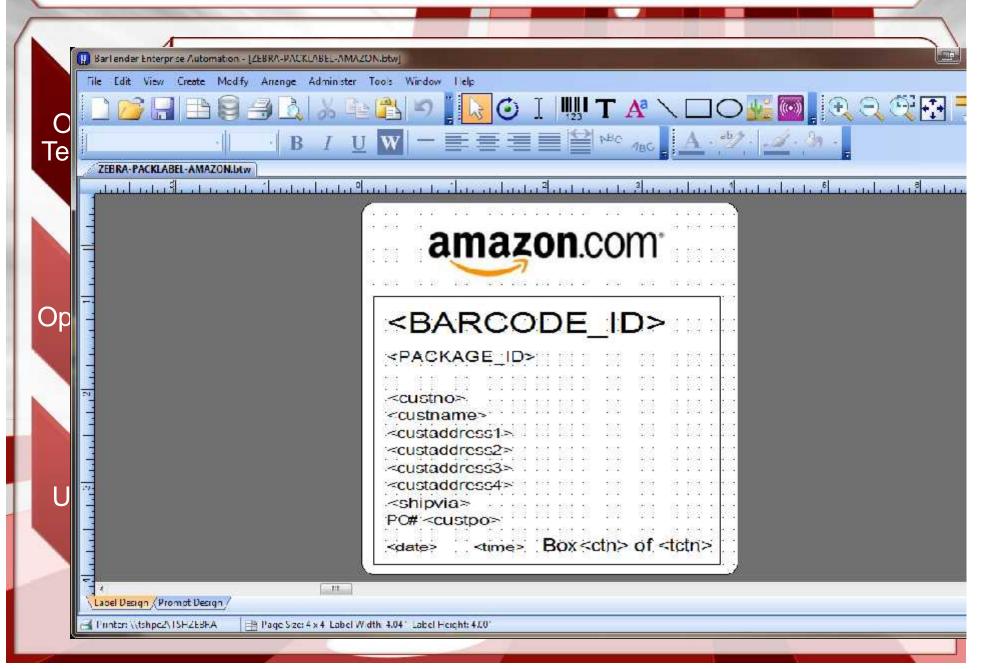

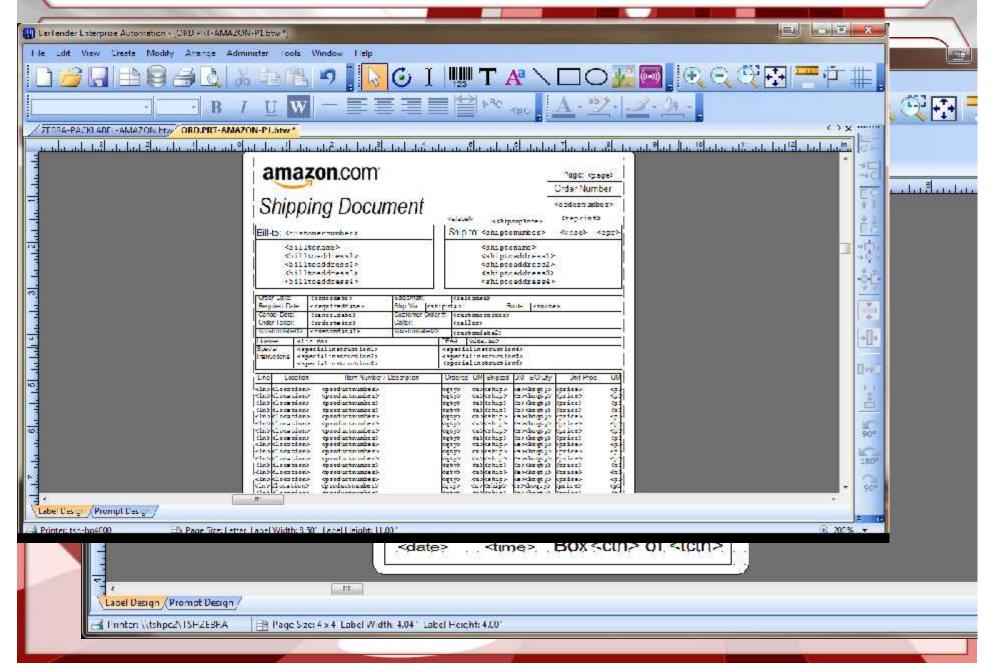

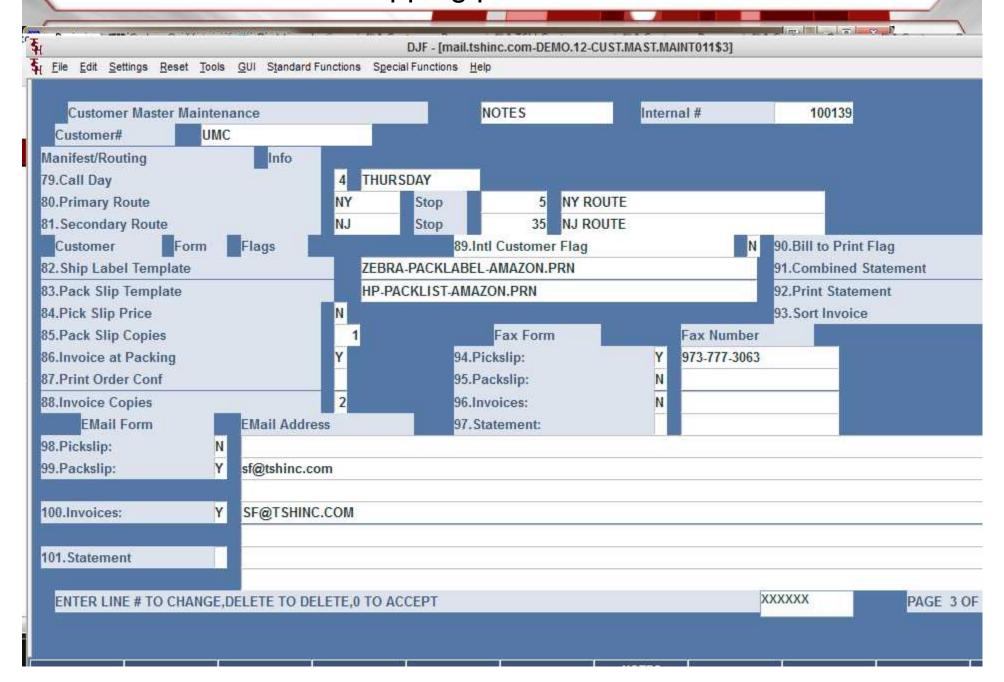

Option to Export Quote to multiple formats

Easily customizable:

Can be used as a pro-forma Invoice for Import/Distribution

Add your own Logo's and Pictures

Add your own custom fields from the database

Save as a template for different customers

DJF - [mail.tshinc.com-BASE.12-PROFORMA.REPRINT012\$1]

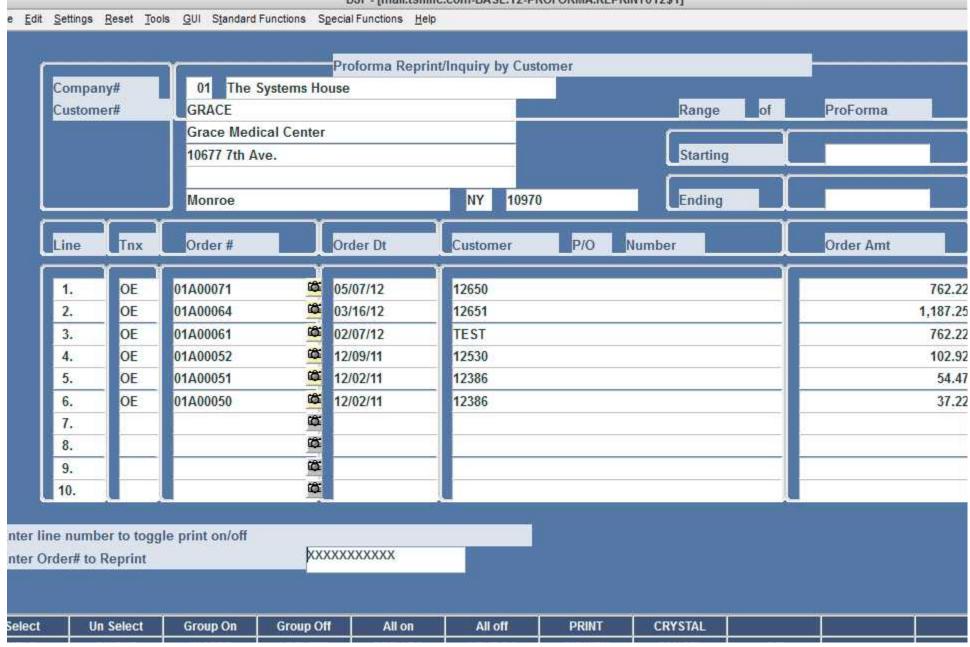

DJF - [mail.tshinc.com-BASE.12-PROFORMA.REPRINT012\$1]

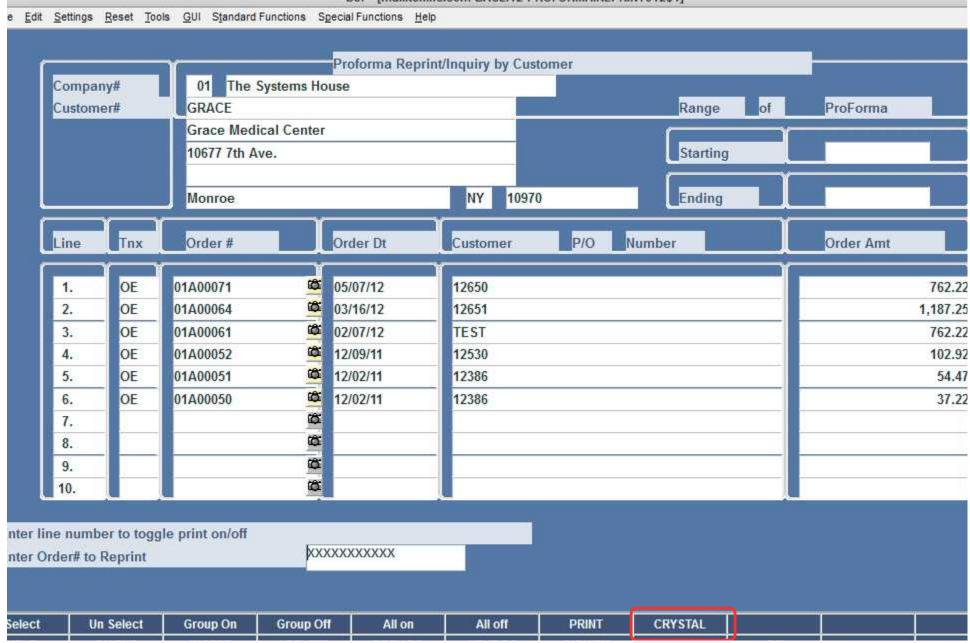

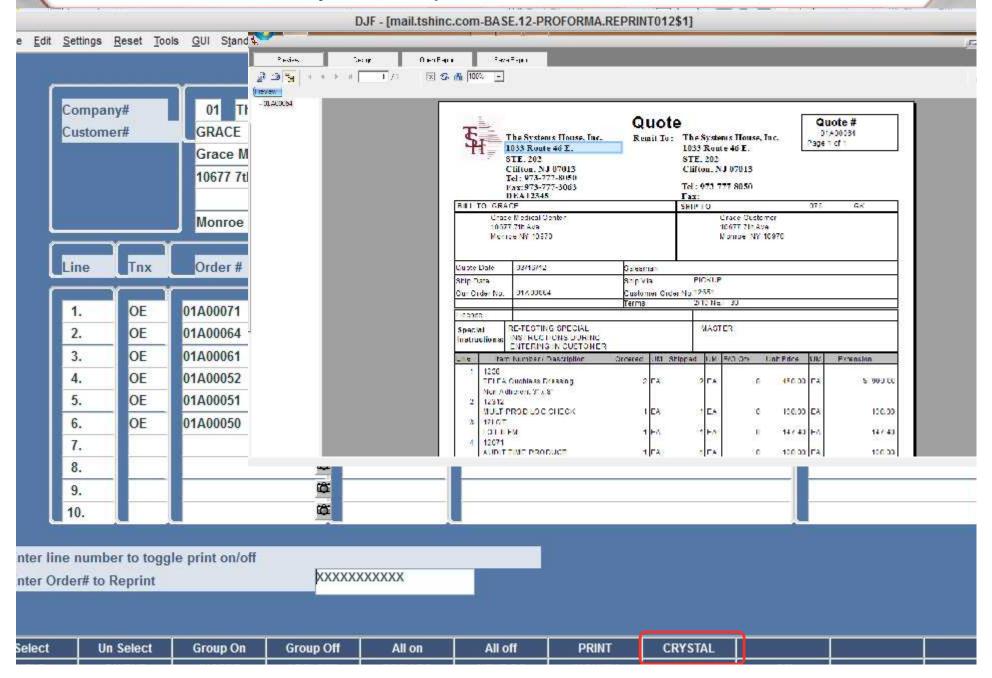

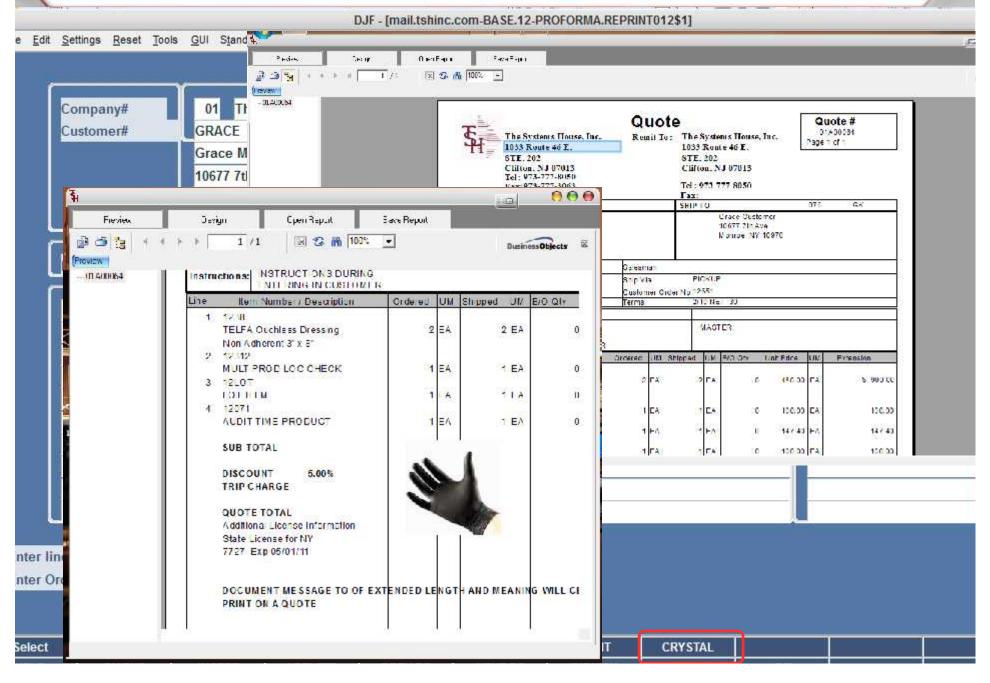

# Number of Days to Consider Short Dated

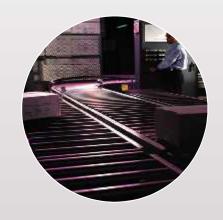

Designed to allow to keep product on shelf as long as possible

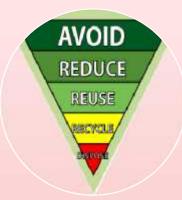

Increase profitability while preventing waste

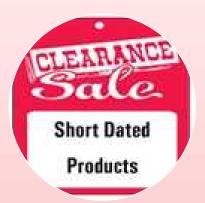

Verify Vendors are not shipping short dated product

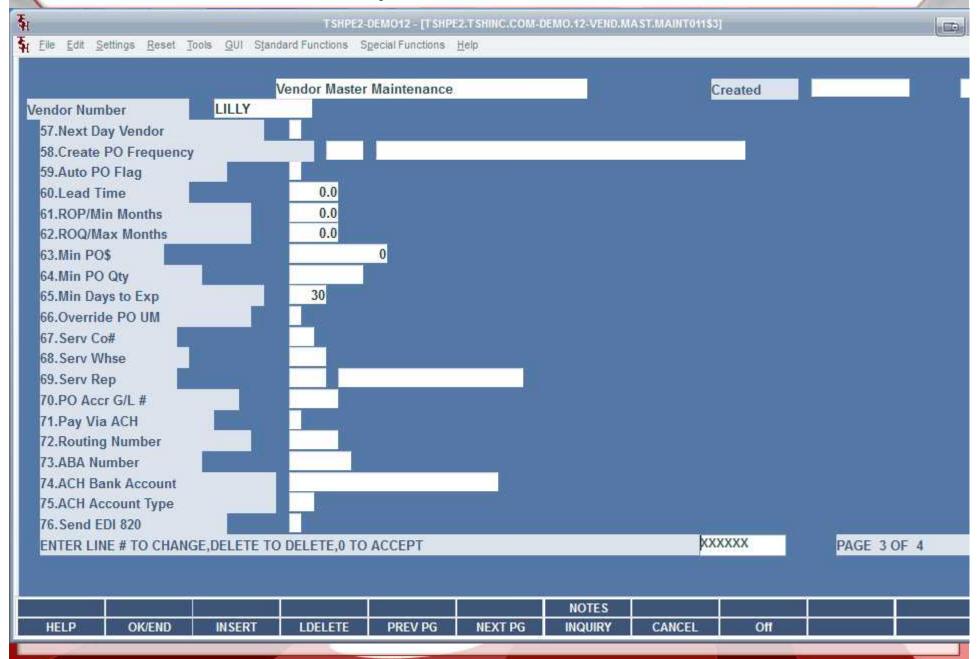

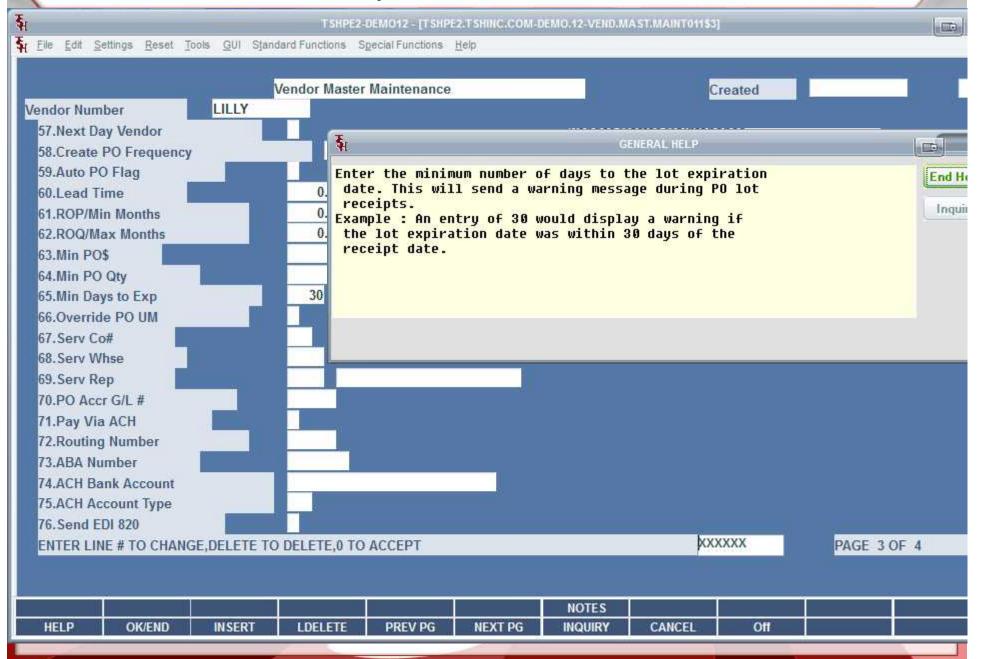

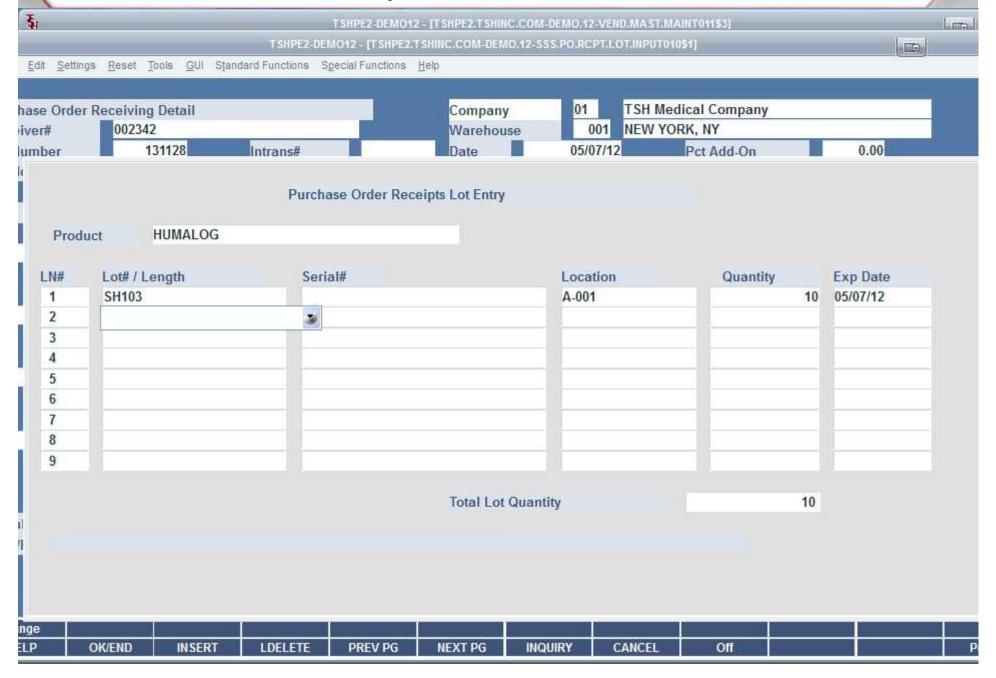

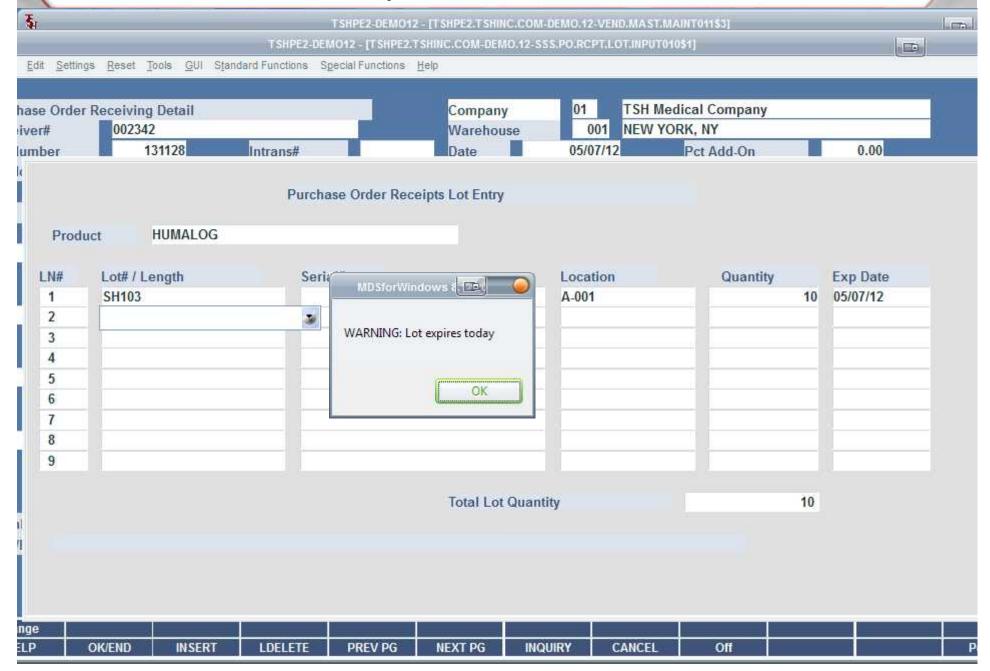

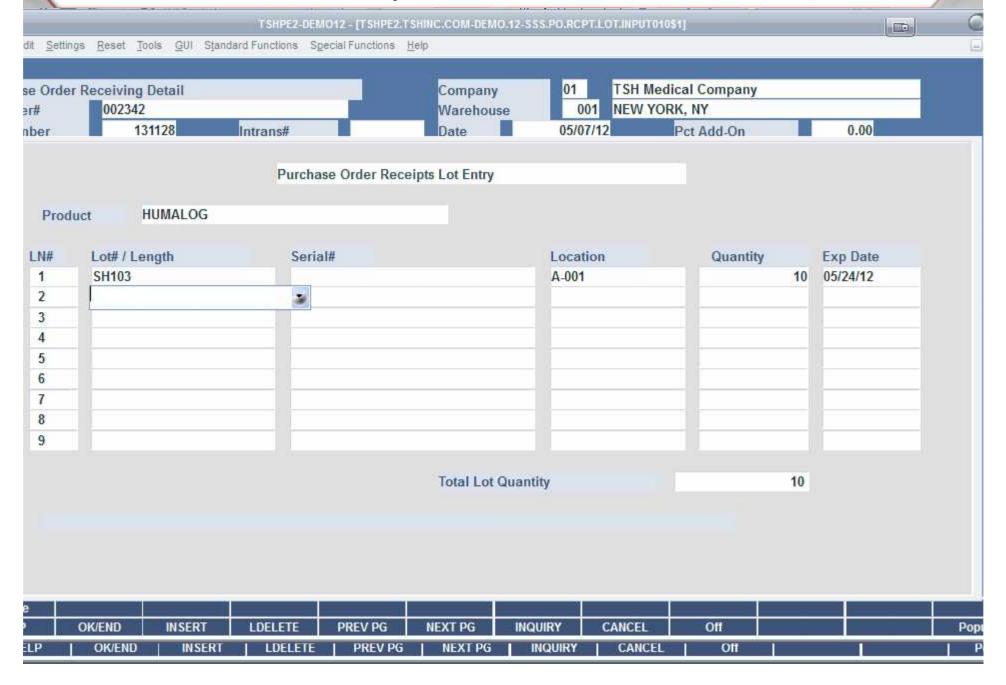

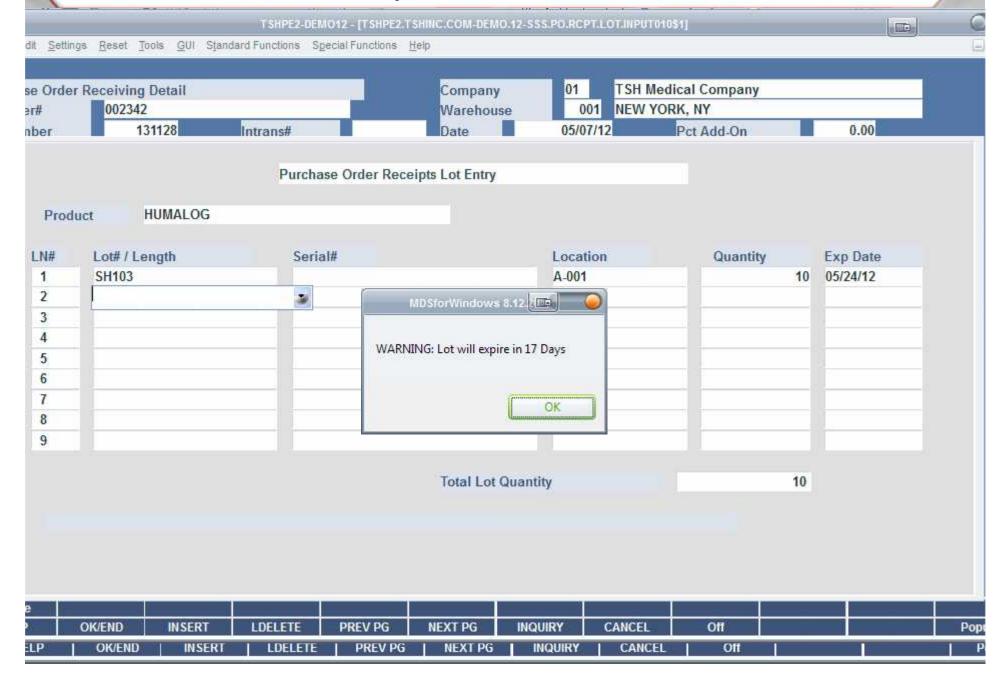

Easy way to answer the question:

Where did that price come from?

Detailed costing information

Updated verbiage to make it easier to read and understand

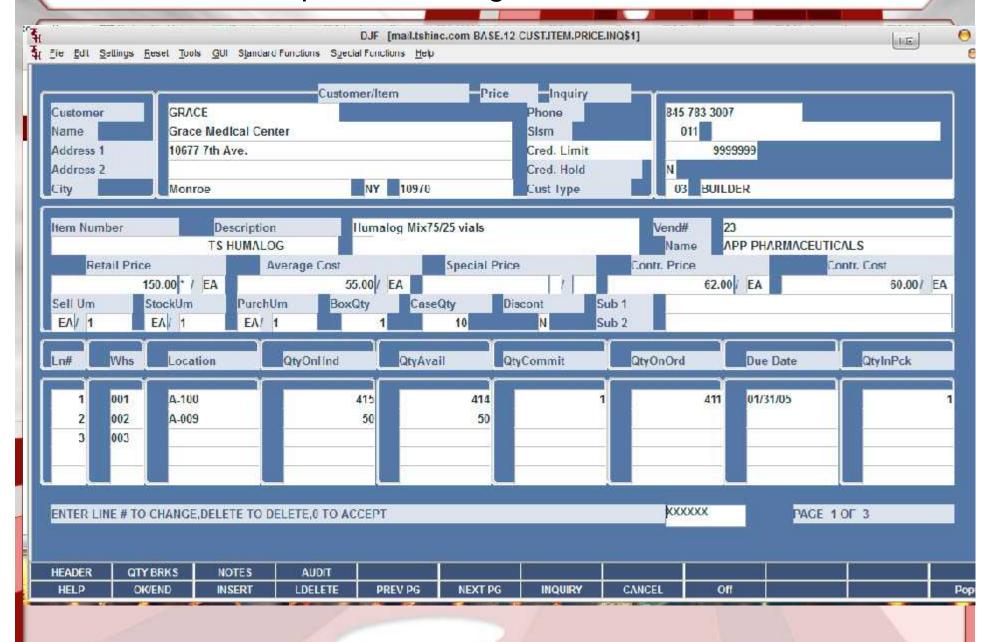

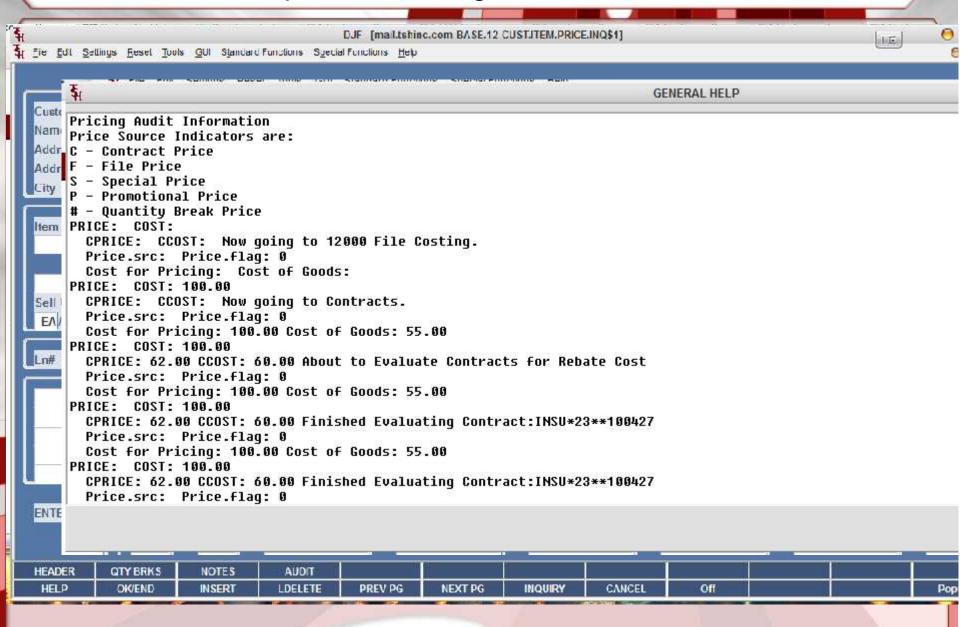

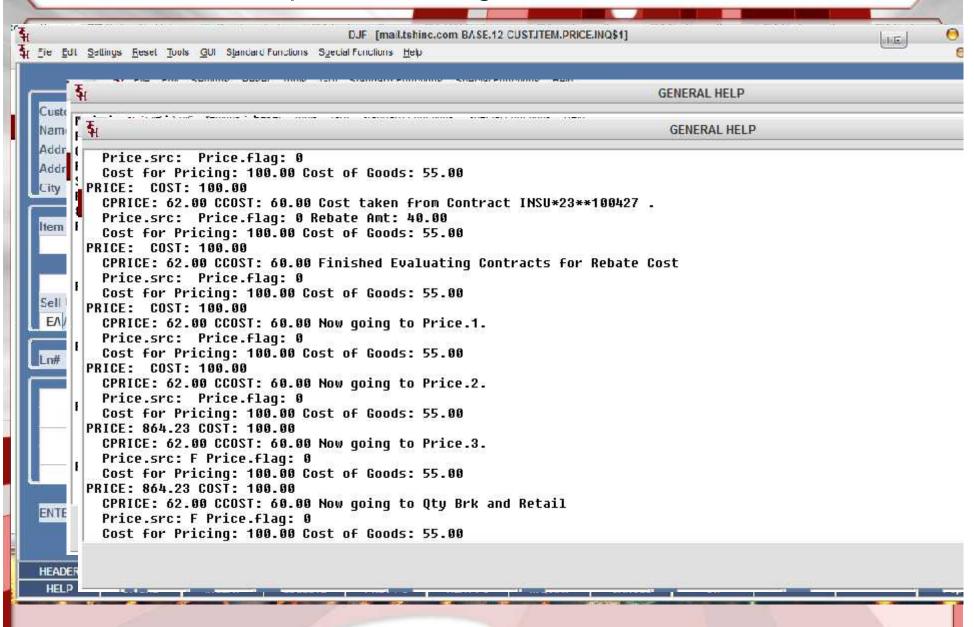

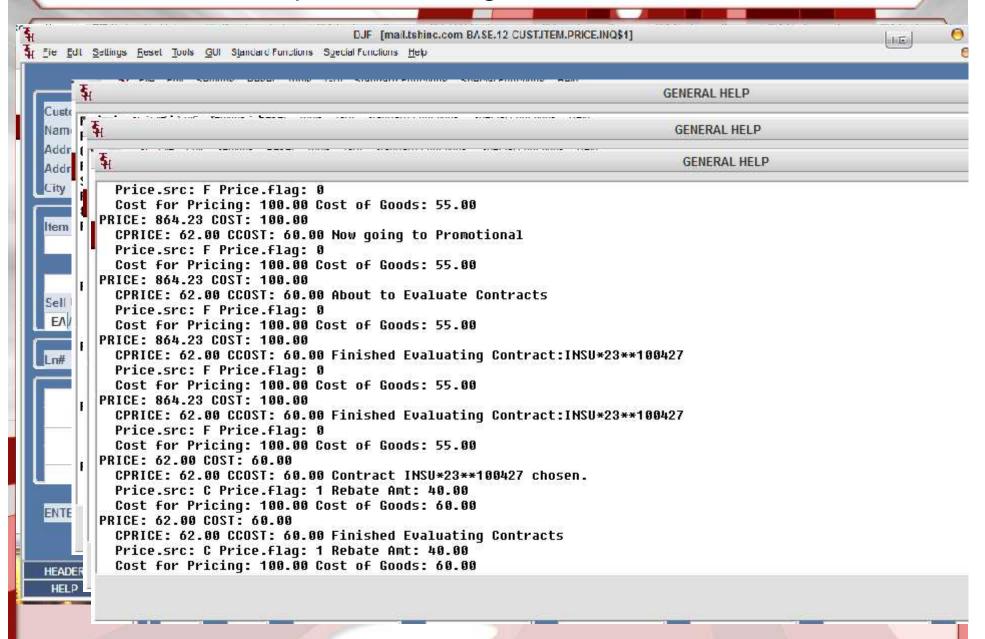

### REBATE.FORMAT table for multiple export formats

Standardized way to report sales tracing and rebate claims

Reusable templates allow you to include only what you need

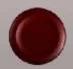

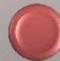

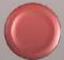

# Options for multiple formats:

- GPO
- Vendor
- Buying Group
- Wholesaler

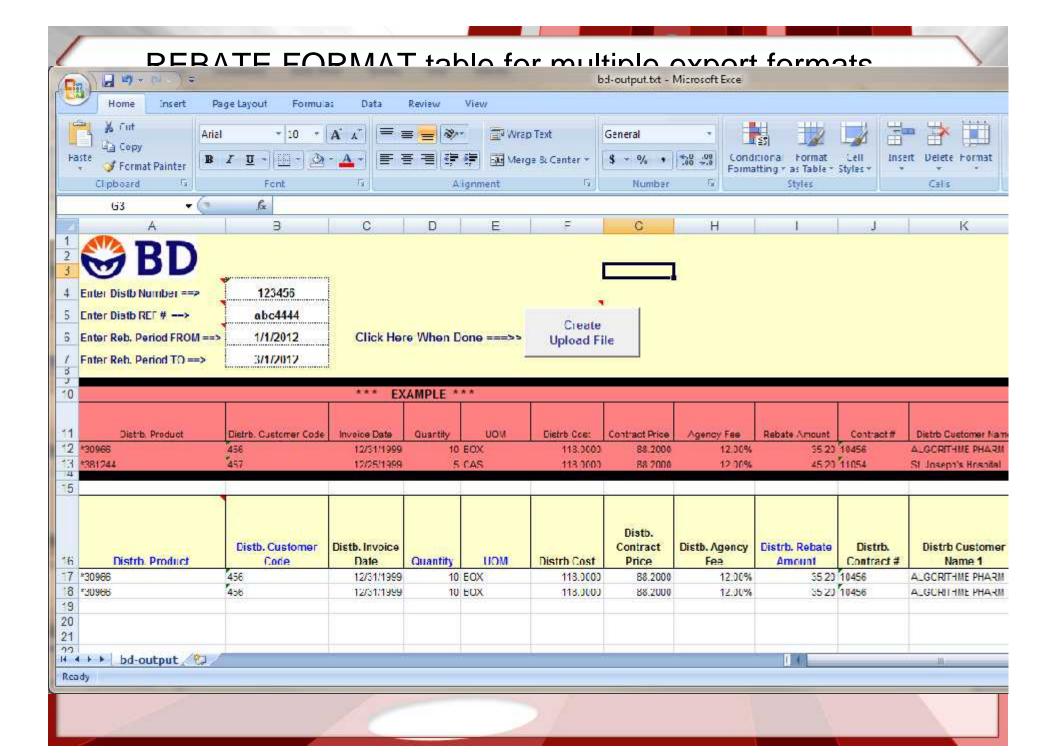

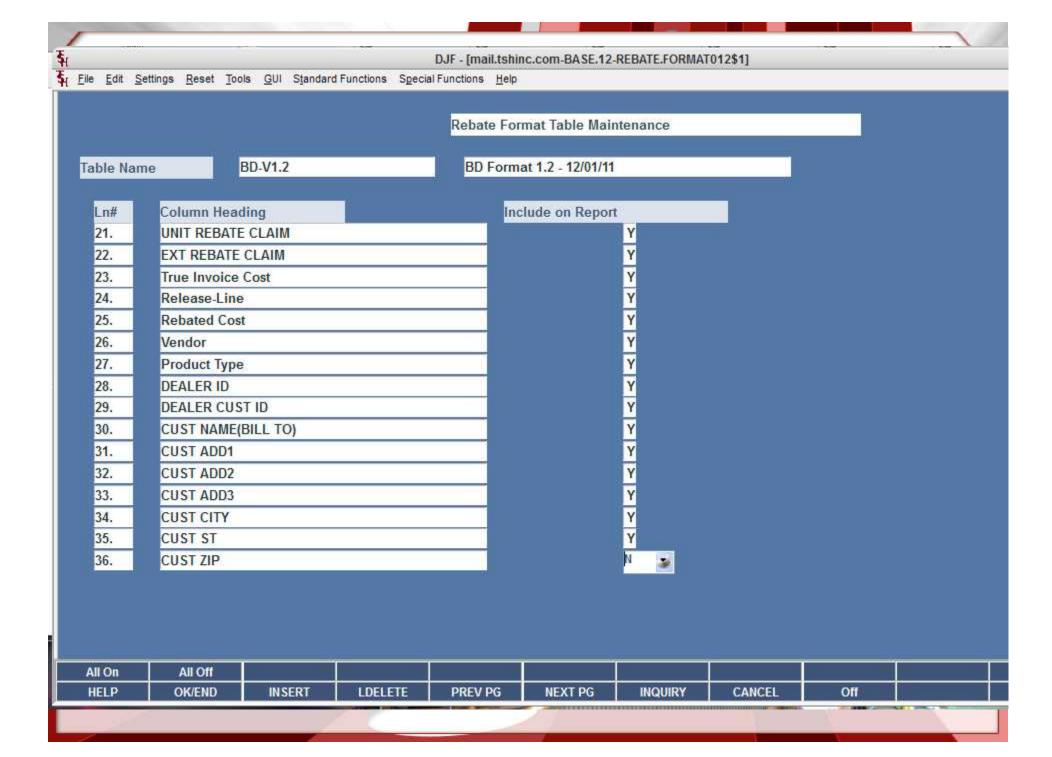

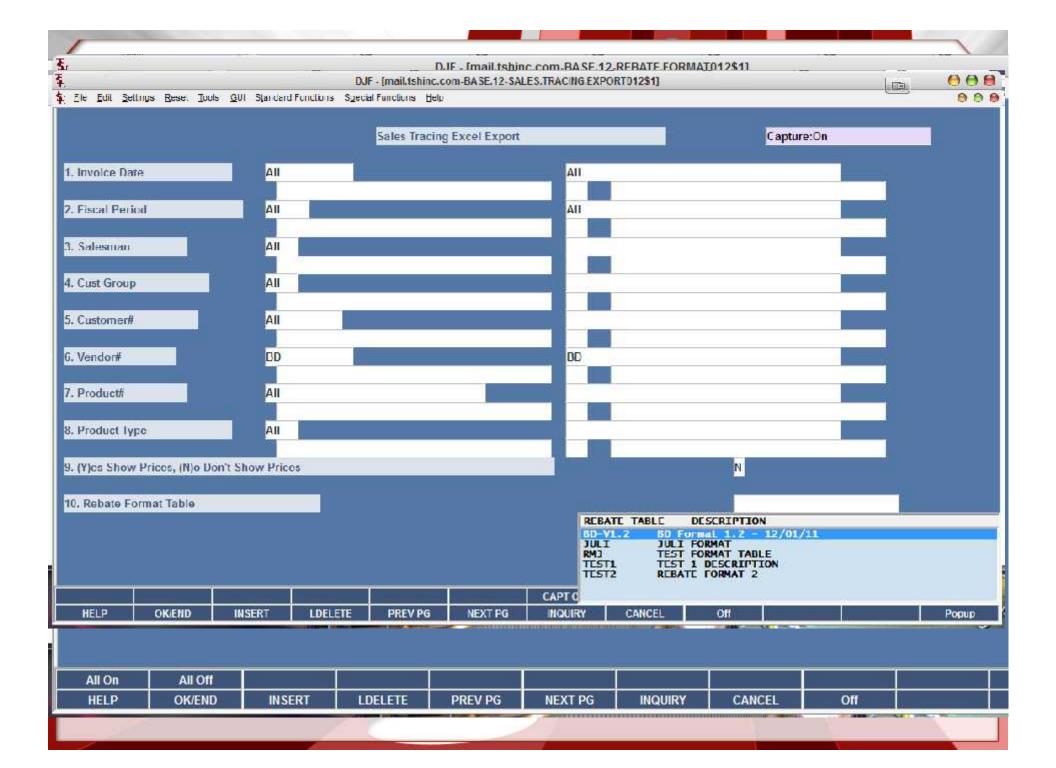

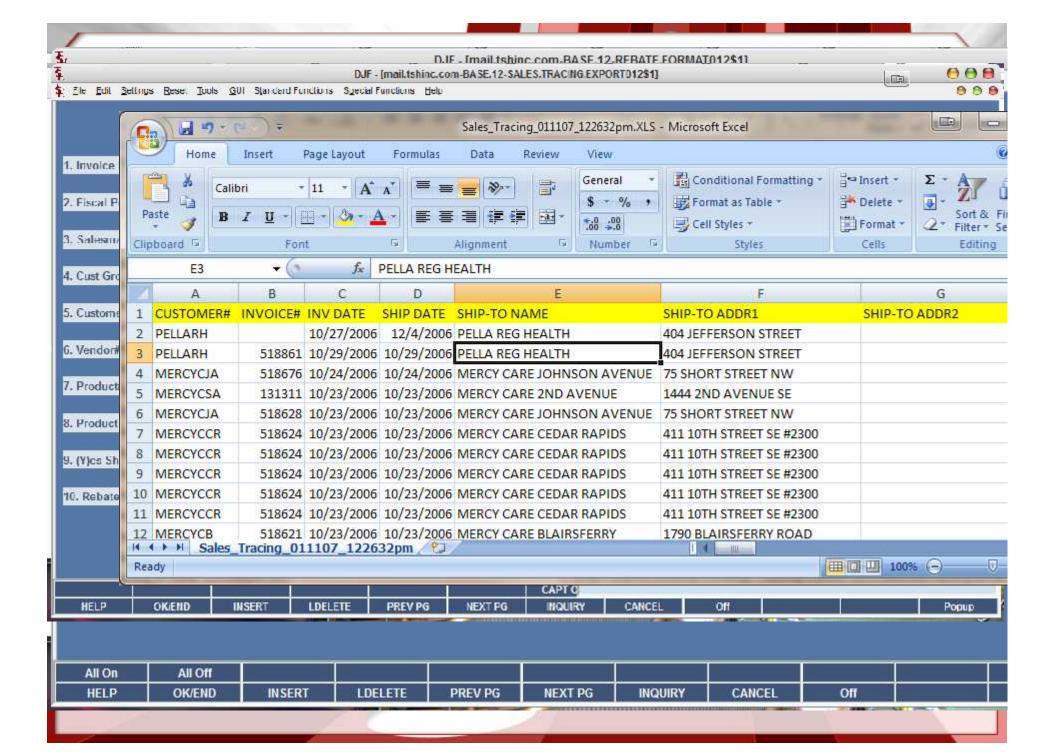

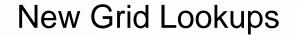

Added ability to customize what fields are shown

- Customer
- Product
- Vendor

Add filter options and ability to customize filters

Start Tab allows you to view customer/product history by default

| Stantone | erator kpl   |              |                 |
|----------|--------------|--------------|-----------------|
| Produ    | Field        | lleading     | Width Just      |
| 1.       | A_PROD_NO    | Product      | 1500 L          |
| 2.       | NDC_         | NDC          | 1500 L          |
| 3.       | DESC_1       | Description  | 3200 I          |
| 4.       | DESC 2       | Description2 | 3200 L          |
| 5.       | DISCONTINUED | Disc         | 400 L           |
| 6.       | CUM_AVAIL    | Available    | 400 L<br>1500 R |
| 7.       | CUM_OH       | OnHand       | 1000 R          |
| 8.       | VEND_NO      | Vendor       | 1000 L          |
| 9.       | STOCK_UM     | StkUM        | 400 L           |
| 10.      | STOCK_QTY    | Qty          | 1500 L          |
| 11.      | MNF_PROD_    | Mfg          | 1500 L          |
| 12.      | PROD_CLASS   | PC           | 600 L           |
| 13.      | DRUG_TYPE    | DrugType     | 1000 L          |
| 14.      |              |              |                 |
| 15.      |              |              |                 |

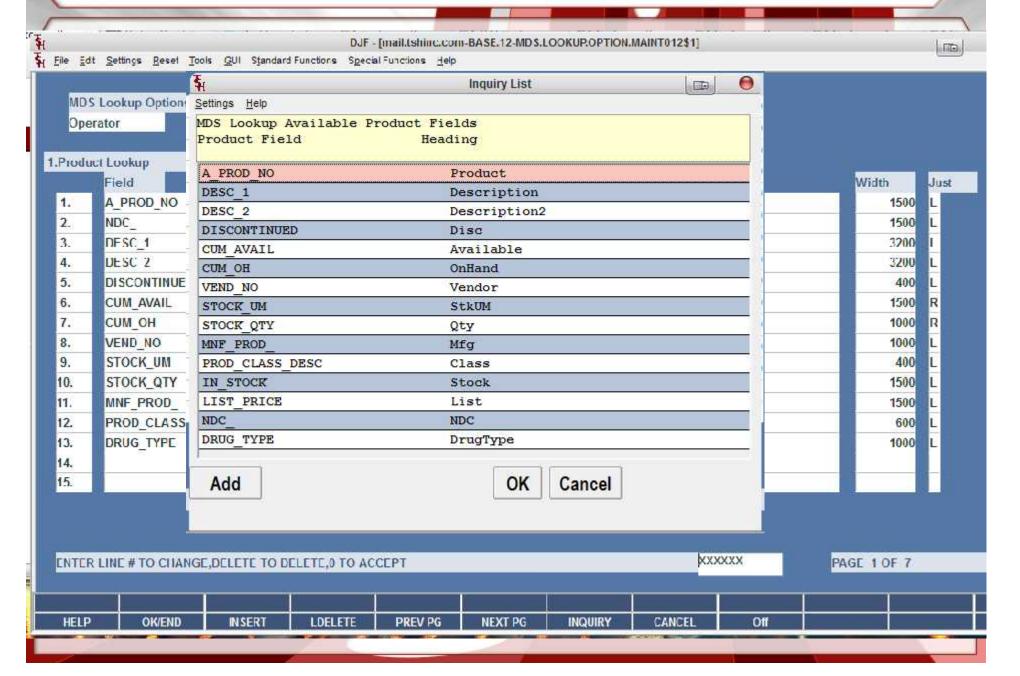

DJF - [mail.tshinc.com-B Help -MDS.LOOKUP.OPTION.MAINT012\$3] File Ed F Eile Edit Settings Reset Tools GUI Standard Functions Special Functions Help MD: MDS Lookup Options Ope kpl Operator 1.Produ 3.Product Lookup Column Headings to Filter 1. Product 2. 2. Description 3. 3. Vendor 4. 5. Mfg 4. 6. 5. PC 7. 6. 8. 9. 10. P 4.Initial Tab to Open 11. 12. 13. 14. 15. ENTER XXXXXX ENTER LINE # TO CHANGE, DELETE TO DELETE, 0 TO ACCEPT HELP

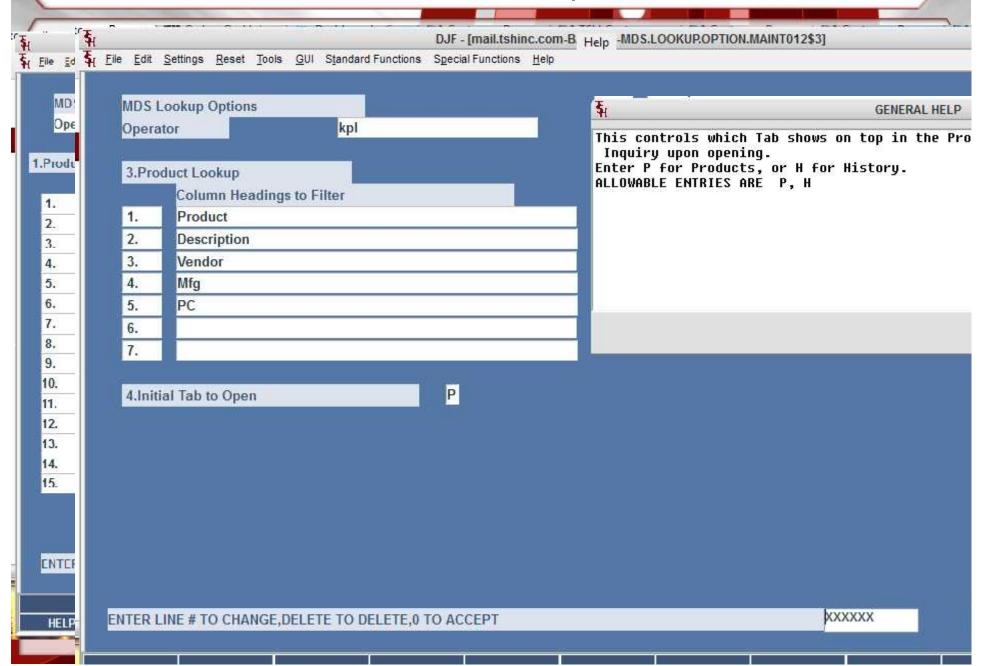

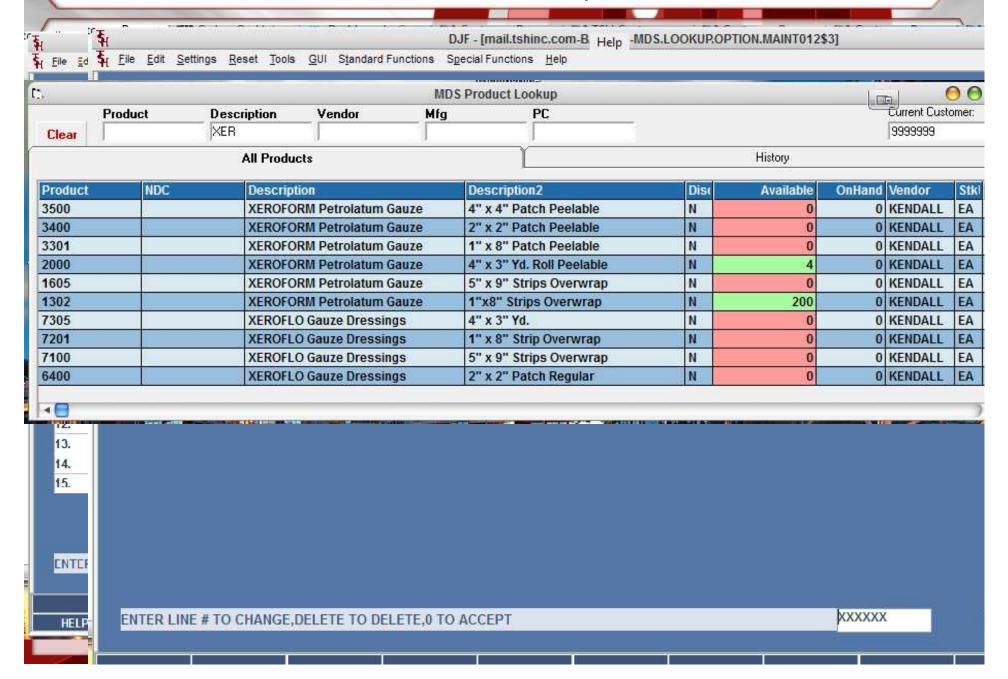

The state of the state of the s

| r.    |         |             |                    |     |    |  |  |
|-------|---------|-------------|--------------------|-----|----|--|--|
| D)    |         |             | MDS Product Lookup |     |    |  |  |
|       | Product | Description | Vendor             | Mfg | PC |  |  |
| Clear |         | ADVI        | j                  |     |    |  |  |

### **All Products**

| Product    | NDC          | Description    | Description2 |    |
|------------|--------------|----------------|--------------|----|
| ADVILOVER  |              | ADVIL OVER     |              | ij |
| ADVILNIGHT | 123123123    | ADVIL NIGHTIME | 100 CAPS.    |    |
| ADVIL      | 55111-101-01 | ADVIL          |              |    |

### Web Forms for Invoices to pdf/excel/word/jpg

Create "visually stunning" forms and documents

Easily customizable by end users

Uses same code as existing invoice print

Options for export:

Word

Excel

**PDF** 

Web Page (HTML)

Picture (jpg)

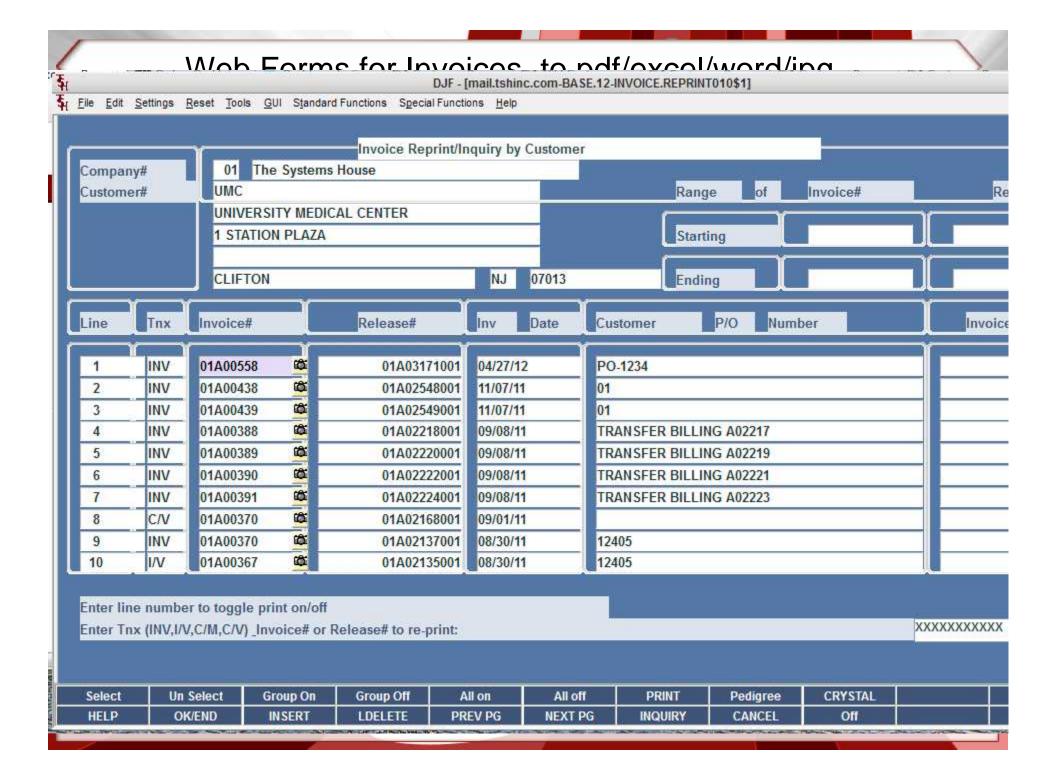

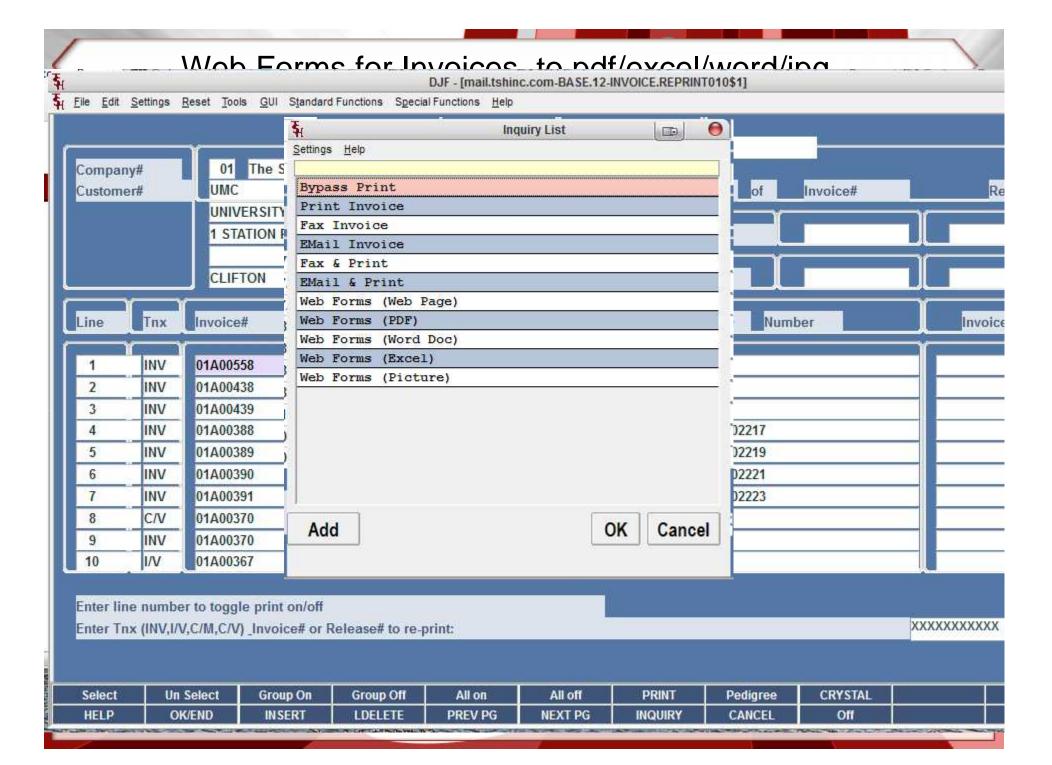

#### Whoh Forms for Invoices to adflexed/word/ing DJF - [mail.tshinc.com-BASE.12-REPORT.MASTER.EMAIL012\$1] File Edit Settings Reset Tools GUI Standard Functions Special Functions Help Invoice Reprint/Inquiry by Customer The Systems House Company# **EMail Information Entry** 1.To DAVID@TSHINC.COM 2.From support@tshinc.com 3. Subject INV.01A00558100011 Please See the Attached PDF File for your Invoice 4.Message The Systems House 1033 Route 46 E. **8** IC/V 01A00370 01A02168001 09/01/11 12405 INV 01A00370 01A02137001 08/30/11 10 I/V 01A00367 01A02135001 08/30/11 12405 HELP OK/END INSERT LDELETE PREV PG **NEXT PG** INQUIRY CANCEL Off

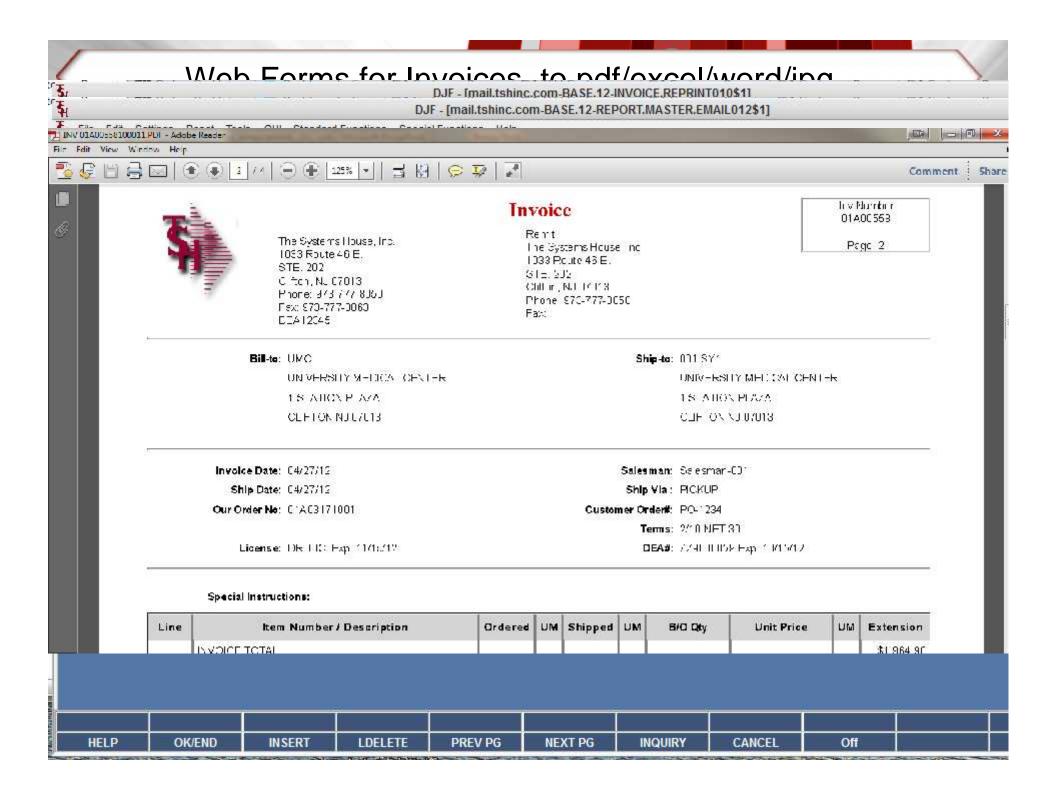

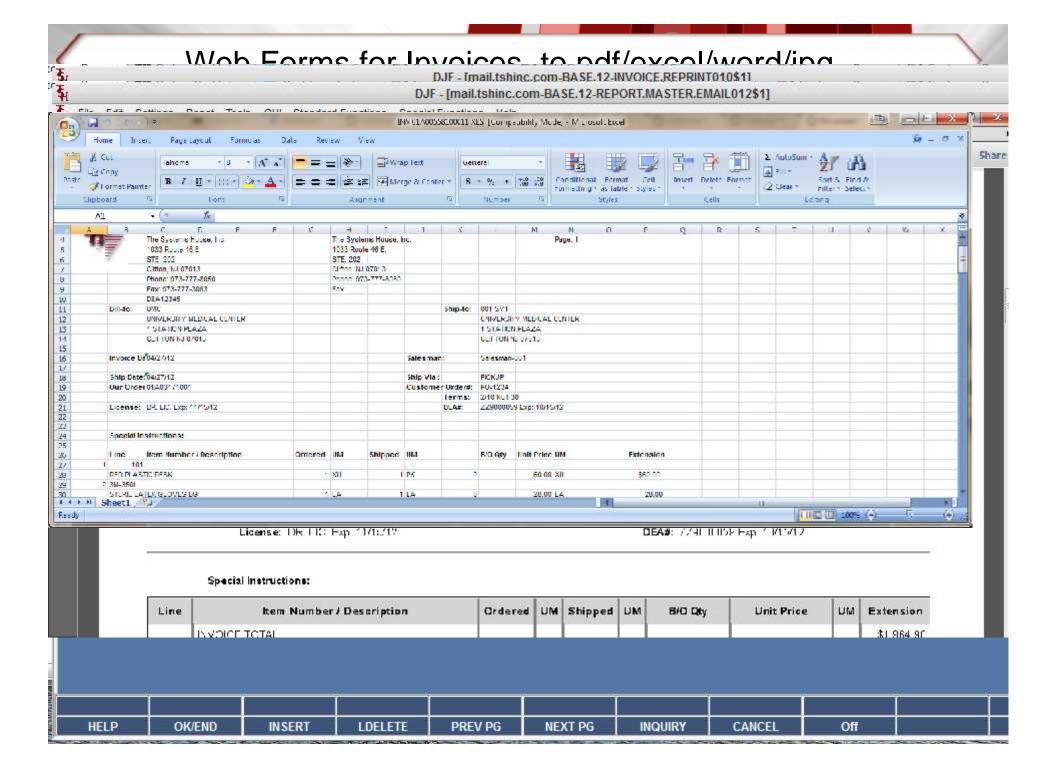

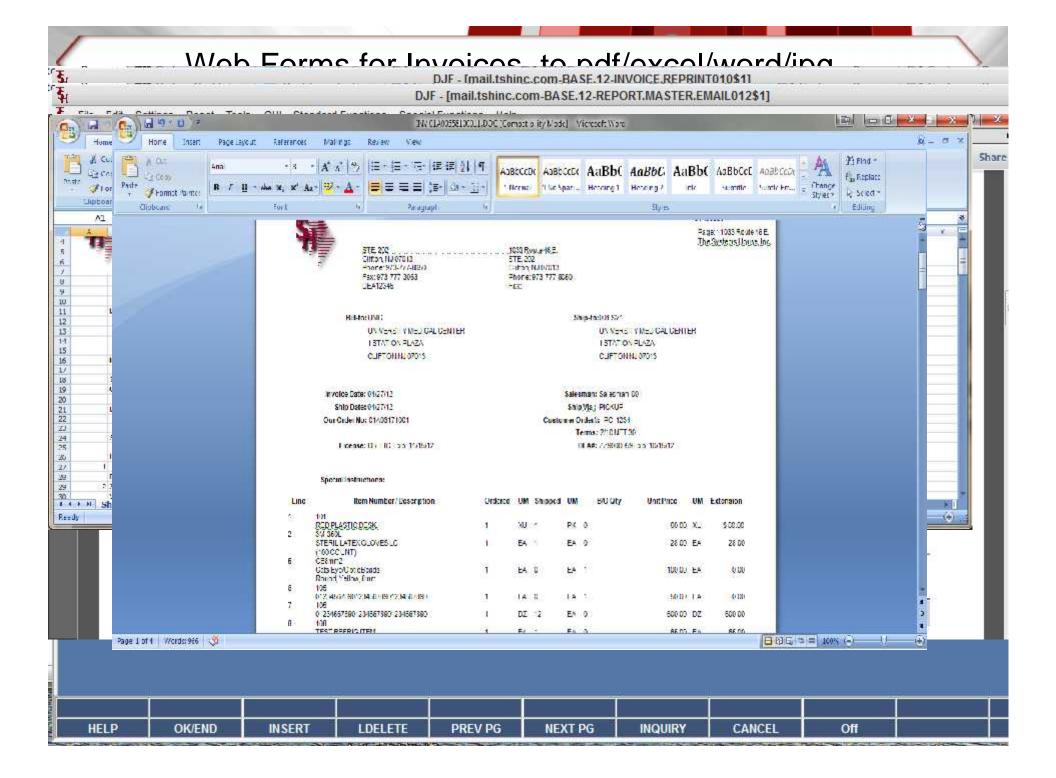

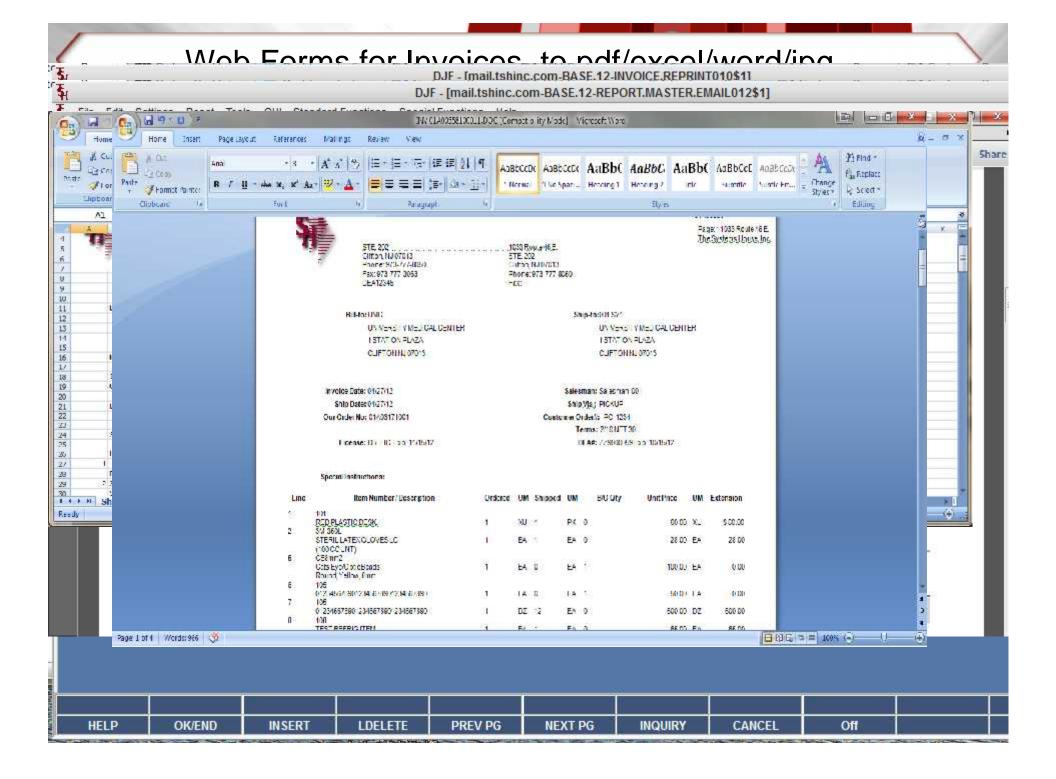

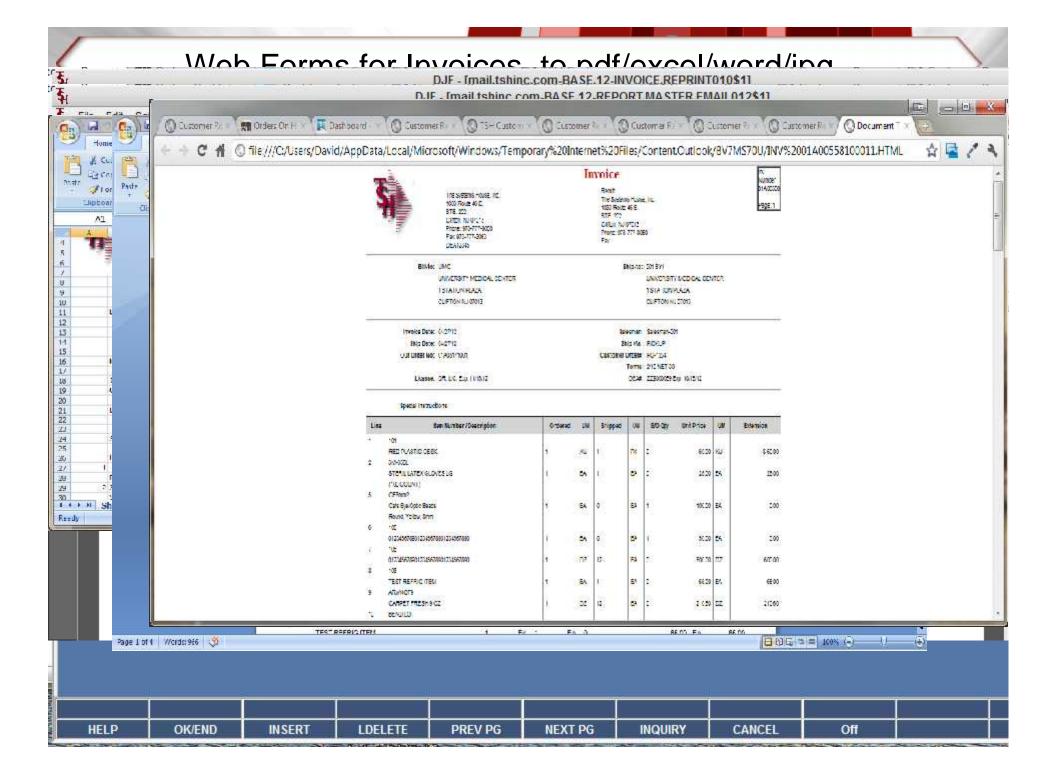

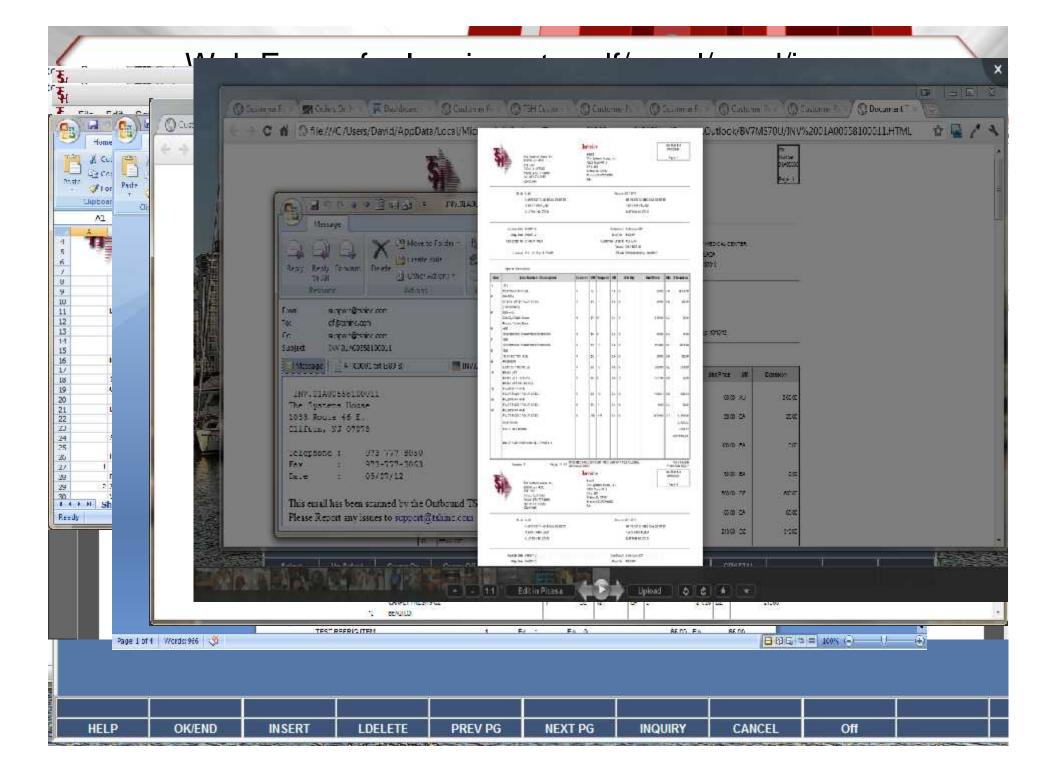

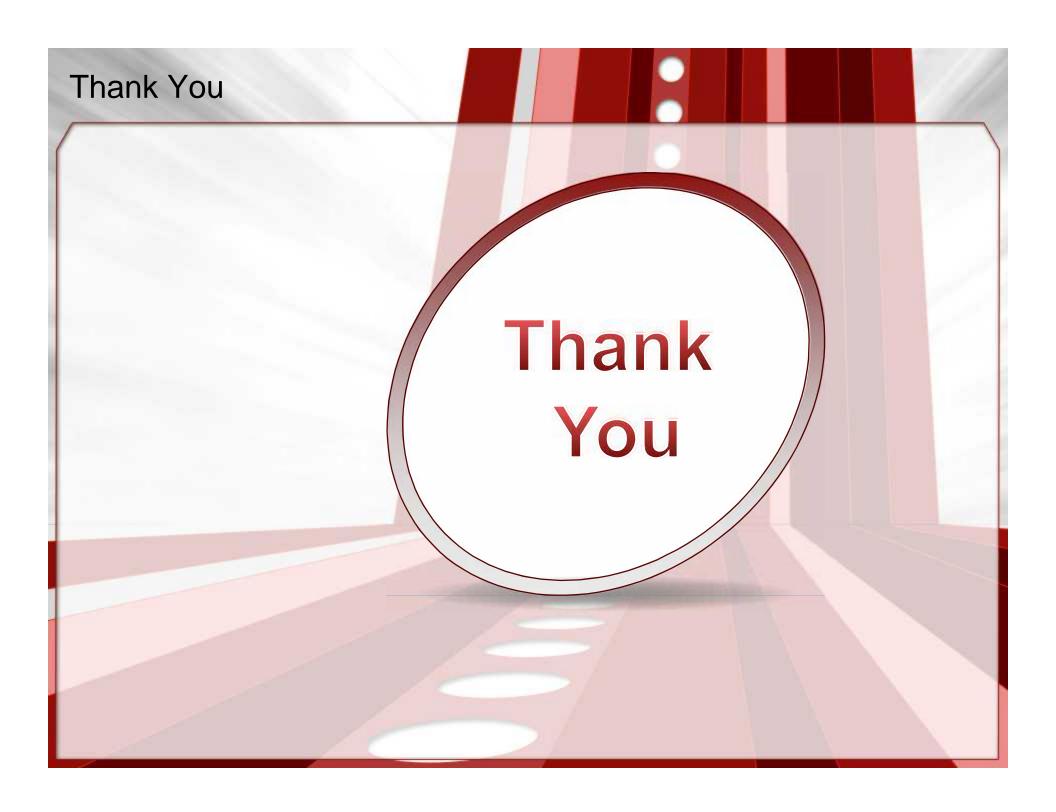